# **Arquivo Leia-me do IBM Tivoli Enterprise Console Versão 3.9.0 Fix Pack 2 Rascunho**

Data: 1 de outubro de 2004

Nome: 3.9.0-TEC-FP02

Componente: IBM® Tivoli Enterprise Console® Versão 3.9.0

Número do PTF: U800263

*Antes de utilizar estas informações e o produto suportado por elas, leia as informações na seção "Avisos", no final deste documento.* 

Primeira Edição (Outubro de 2004) Esta edição se aplica à versão 3, release 9 do IBM Tivoli Enterprise Console (número do produto 5698-TEC).

(C) Copyright International Business Machines Corporation 2004. Todos os direitos reservados. Direitos Restritos para Usuários do Governo dos Estados Unidos - Uso, duplicação ou divulgação restrito pelo documento GSA ADP Schedule Contract com a IBM Corp.

# **Índice**

Sobre este Fix Pack

- Conteúdo do Fix Pack
- Correções Substituídas por este Fix Pack
- Sistemas Operacionais Suportados<br>• Bancos de Dados Suportados
- Bancos de Dados Suportados
- Novo neste Fix Pack
- Notas do Fix Pack

Instalação e Configuração

- Pré-requisitos
- Instruções de Instalação

Correções de APAR Incluídas neste Fix Pack

Correções de APAR Incluídas com o Fix Pack 3.9.0-TEC-FP01

Problemas e Limitações Conhecidos

Atualizações da Documentação

Arquivos Adicionados ou Substituídos por este Fix Pack

Entrando em Contato com o Suporte ao Software

Avisos

Marcas Registradas

# **Sobre este Fix Pack**

Esta seção fornece informações gerais sobre este fix pack. Leia este documento inteiro antes de instalar este fix pack. Este Leia-me é fornecido somente no formato do Adobe Acrobat.

# **Conteúdo do Fix Pack**

O conteúdo do fix pack 3.9.0-TEC-FP02 é fornecido no arquivo 3.9.0-TEC-FP02.tar. O arquivo fornece o seguinte:

- Este arquivo LEIA-ME
- Um relatório de imagem para este fix pack
- A imagem do CD-ROM deste fix pack

# **Arquivos Tar**

Além do arquivo tar completo, 3.9.0-TEC-FP02.tar, o diretório de download do fix pack inclui o subdiretório Components que contém arquivos tar dos diferentes componentes do fix pack. Você pode utilizar esses arquivos tar para fazer download apenas das partes do fix pack que desejar, a fim de economizar tempo de download e espaço em disco. Os arquivos incluídos nos arquivos tar do subdiretório Components são os mesmos arquivos incluídos no arquivo 3.9.0-TEC-FP02.tar, com exceção dos arquivos leia-me, que estão disponíveis apenas no diretório de nível superior e no arquivo tar completo.

O subdiretório Components inclui o seguinte:

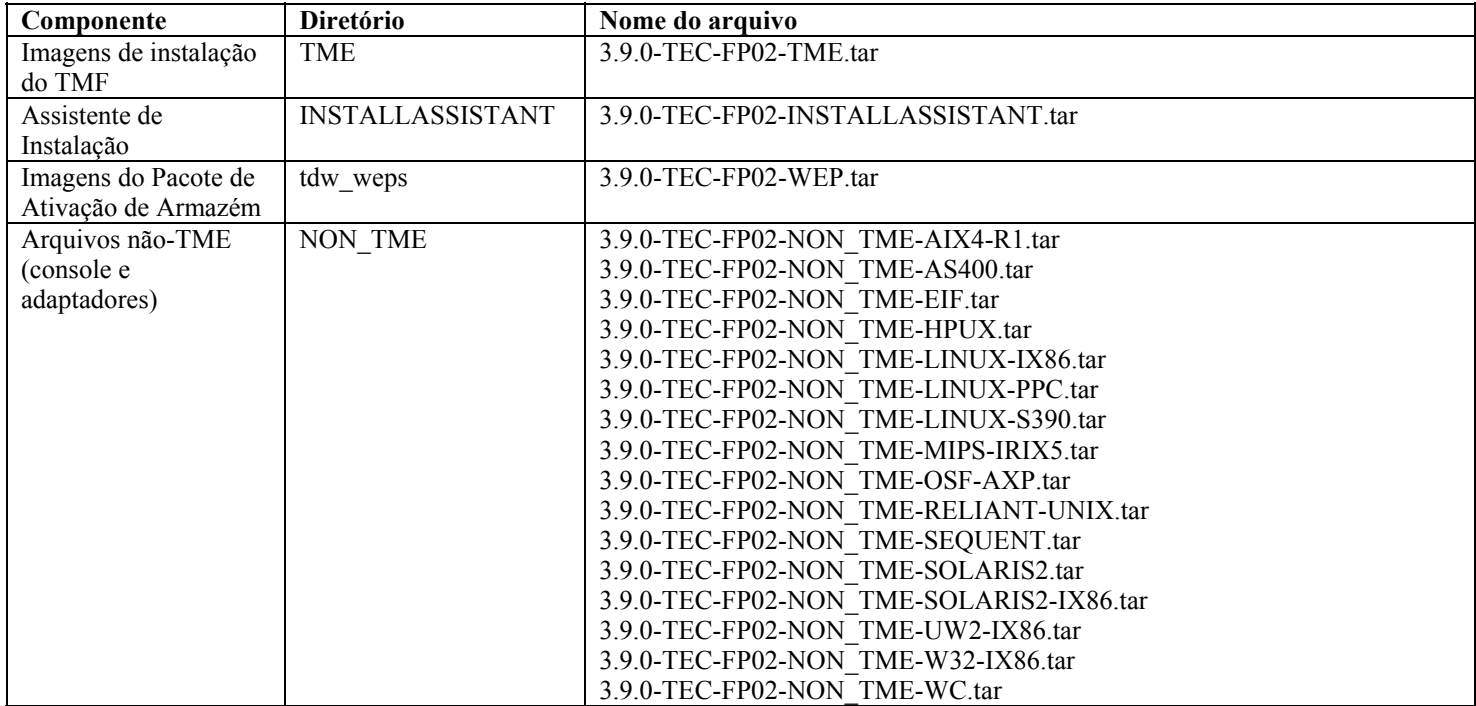

### **Correções Substituídas por este Fix Pack**

As seguintes correções são substituídas por este fix pack:

- $3.\overline{9}.0-TEC-0001$
- 3.9.0-TEC-0002LA
- 3.9.0-TEC-0003LA
- 3.9.0-TEC-0004LA
- 3.9.0-TEC-FP01
- 3.9.0-TEC-0005LA
- 3.9.0-TEC-0006LA
- 3.9.0-TEC-0008
- 3.9.0-TEC-0009LA
- 3.9.0-TEC-0010LA
- 3.9.0-TEC-0011LA
- 3.9.0-TEC-0012
- 3.9.0-TEC-0013LA
- 3.9.0-TEC-0014LA
- 3.9.0-TEC-0015LA
- 3.9.0-TEC-0016LA
- 3.9.0-TEC-0017LA

# **Sistemas Operacionais Suportados**

Esta seção lista os sistemas operacionais que são suportados por este fix pack.

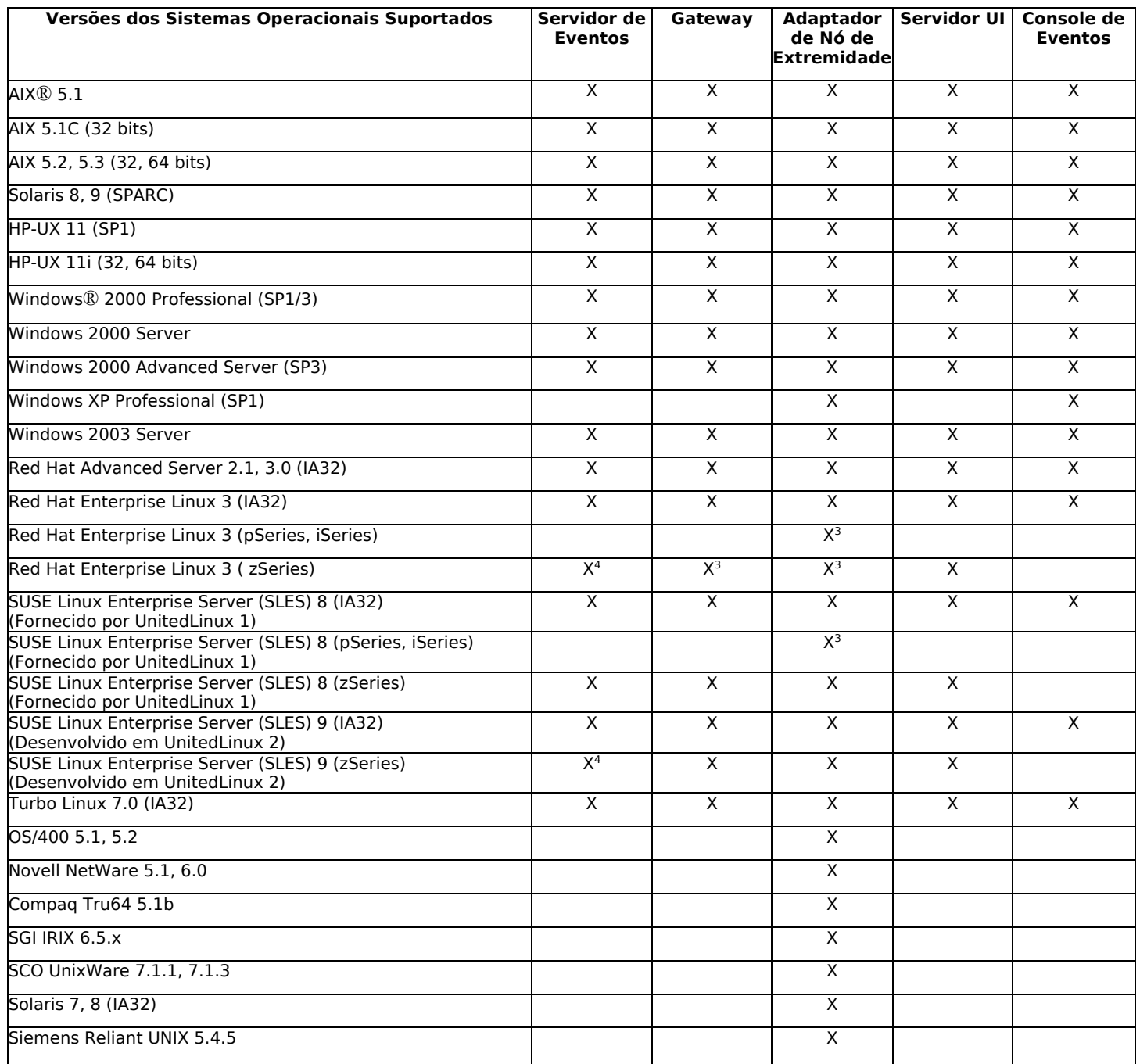

Notas:

1. Solaris se refere ao Ambiente Operacional Solaris e será referido daqui em diante como Solaris.

2. Essa tabela de suporte da plataforma é baseada nas informações disponíveis no momento sobre esta liberação do fix pack. Essa tabela reflete os sistemas operacionais que já não são mais produzidos, como indicado pelo fornecedor do sistema operacional. Consulte o suporte on-line da IBM para obter informações de suporte atuais.

3. Consulte **Problemas e Limitações Conhecidos** para obter informações adicionais sobre o Red Hat Enterprise Linux 3.

4. Você deve fazer upgrade do Tivoli Enterprise Console JRE para o 3.9.0-TEC-FP02 antes de quaisquer outros componentes do Tivoli Enterprise Console serem instalados na máquina zSeries. Para obter instruções sobre como instalar o Server para zSeries no Red Hat Enterprise Linux 3 e no SUSE Linux Enterprise Server 9, consulte **as notas do fix pack.** 

# **Bancos de Dados Suportados**

Esta seção lista os bancos de dados suportados por este fix pack.

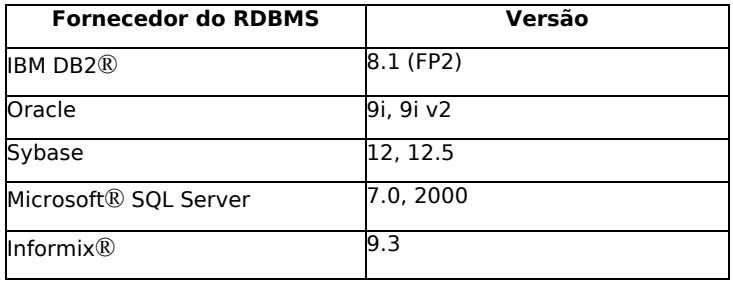

# **Novo neste Fix Pack**

Esta seção fornece informações sobre as alterações feitas no produto Tivoli Enterprise Console.

- A versão Console está agora disponível por meio da seleção de menu **Ajuda** -> **Sobre**. Consulte o APAR IY51515
- Parâmetro do arquivo de configuração ProcessExistingMsgs para o adaptador do AS/400. Consulte o APAR IY55077
- Nova opção -e para wsetemsg para especificar codificação para valores de slot. Consulte o APAR IY54892

## **Notas do Fix Pack**

Leia as seguintes notas antes de instalar o fix pack. Você também deverá ler a seção **Atualizações da Documentação** para obter informações sobre as alterações que foram feitas na documentação.

- Para obter informações sobre o perfil de configuração do adaptador tec gateway sce e sua função no controle do tráfego de eventos no gateway, consulte o *IBM Tivoli Enterprise Console User's Guide*.
- Quando você estiver instalando um adaptador não-TME® para plataformas Windows em um código do idioma diferente do inglês, o sistema deverá ser reiniciado para carregar as variáveis de ambiente atualizadas.
- Ao utilizar o SCE (mecanismo de correlação com base no estado) e um filtro no gateway, a seguinte opção de configuração deve ser definida no arquivo de configuração de entrada de evento do IBM Tivoli Management Framework (eventsink.cfg): MAX-NUM-EVENTS-TO-SEND=1
- Não é mais permitido utilizar várias vezes o comando **wsetemsg** para definir o status de um evento para ACK. Você deve agora usar o sinalizador -f para reconhecer um evento que já tem um status do ACK.
- O predicado **re\_generate\_event\_conf** é semelhante ao predicado generate\_event, somado a um argumento de arquivo de configuração.

Descrição: Gera um evento interno de event class com atributos list of event attributes e o redireciona para o ServerLocation especificado em um arquivo de configuração.

**Sinopse**: re\_generate\_event(conf\_file, event\_class, list\_of\_event\_attributes)

**Argumentos**:

conf file

O arquivo que contém o local do servidor de destino.

event\_class

A classe de eventos para o evento gerado.

list of event attributes

 Os atributos do evento gerado. Os atributos devem ser especificados em uma lista utilizando o seguinte formato: [attribute1=value1, attribute2=value2,...]

**Exemplo**: O exemplo a seguir gera um evento de classe TradingDBDown com 4 atributos e o envia para o servidor xyz: \*\*\*\*\*\*\*\*\*\*\*\*\*\*\*\*\*\*\*\*\*\*\*\*\*\*\*\*\*\*\*\*\*\*\*\*\*\*\*\*\*\*\*\*\*\*\*\*

ARQUIVO DE CONFIGURAÇÃO: gen\_event.conf  *ServerLocation=xyz.abc.com BufEvtPath=/tmp/evtbuffer . .* 

 *.*  \*\*\*\*\*\*\*\*\*\*\*\*\*\*\*\*\*\*\*\*\*\*\*\*\*\*\*\*\*\*\*\*\*\*\*\*\*\*\*\*\*\*\*\*\*\*\*\*\*

regra: create\_TradingDBDown:

```
 ( 
  evento: _event of_class 'NV6K_Application_Down_Event', 
 em que [origin: origin,
 hostname: host
], 
 reception action: gerar:
\overline{\phantom{a}}re generate event conf('/usr/local/gen event.conf',
       'TradingDBDown ', 
       [source='NV6K', 
       origin=_origin, 
      hostname= host,
       msg='O host do Trading DB está desativado'] 
     ), 
     drop_received_event 
   ) 
     ).
```
- Quando a opção de configuração **BufEvtMaxSize** é utilizada (para os adaptadores ou o Event Integration Facility), o valor mínimo deve ser pelo menos 8 KB. Quando o valor não é especificado, o tamanho padrão é 64 KB.
- A versão não-TME do console de eventos pode ser agora instalada em qualquer sistema Microsoft Windows® suportado utilizando o assistente de instalação. Para obter informações adicionais, consulte **Atualizações da Documentação**.
- O atributo triggerMode é opcional nos tipos de regras de correlação de estado resetOnMatch e passthrough. Ele fornece flexibilidade adicional, pois é possível escolher quais eventos serão enviados às ações de regra em vez de sempre enviar o primeiro evento.

Para a regra passthrough, os modos de envio do atributo triggerMode executam as seguintes funções quando a regra passthrough conclui e envia os eventos para suas ações definidas:

## **firstEvent**

Esse modo de envio envia um evento acionador que inicia a seqüência de eventos. Esse é o modo padrão.

### **lastEvent**

Esse modo de envio envia o evento que conclui a seqüência de eventos.

#### **allEvents**

Esse modo de envio envia todos os eventos para a seqüência de eventos concluída.

Para a regra resetOnMatch, os modos de envio do atributo triggerMode executam as seguintes funções quando o cronômetro da regra resetOnMatch expira e envia os eventos para suas ações definidas:

#### **firstEvent**

Esse modo de envio envia um evento acionador que inicia a seqüência de eventos. Esse é o modo padrão.

### **lastEvent**

Esse modo de envio envia o último evento que foi recebido durante a janela de tempo.

### **allEvents**

Esse modo de envio envia todos os eventos que correspondem à seqüência de eventos e que foram recebidos durante a janela de tempo.

• Uma palavra-chave da API do Event Integration Facility, **ReadRetryInterval,** é utilizada para configurar o valor de tempo limite que é utilizado pela API do Event Integration Facility quando um evento parcial é recebido.

## **ReadRetryInterval**

Essa palavra-chave especifica o valor do tempo limite que é utilizado na API Event Integration Facility durante o recebimento de eventos parciais. O valor padrão para essa palavra-chave é 120 segundos.

Quando o emissor do Event Integration Facility trabalha com os eventos maiores que 2 KB, ele divide o evento em dois pacotes que são entregues na conexão do soquete. Se o receptor do Event Integration Facility determina que o evento é parcial, ele aguarda o período de tempo especificado por essa palavra-chave antes de recuperar o segundo pacote e concluir o processo. Se o segundo pacote não for recebido durante esse período de tempo, o evento parcial recebido será descartado e uma mensagem será gravada no log.

• As seguintes palavras-chave estão disponíveis no arquivo de configuração do Event Integration Facility para configurar o redirecionamento do evento para executar ping no servidor de destino antes de enviar um evento:

### **PingTimeout**

O tempo limite máximo (em segundos) para que a chamada de execução de ping tente acessar o servidor de destino. Se o PingTimeout não for especificado, uma chamada de execução de ping não será executada pelo Event Integration Facility antes da chamada de conexão do soquete.

### **NumberOfPingCalls**

O número de vezes que a função de execução de ping deve ser chamada antes de determinar que o servidor de destino está disponível. Devido a algumas configurações de TCP/IP, a primeira chamada de execução de ping depois que o servidor de destino é desconectado pode ser retornada com sucesso. O valor padrão dessa palavra-chave é 3.

• Referência de Código de Retorno do Event Integration Facility e do EEIF

A tabela a seguir explica os códigos de retorno para a API tec\_errno:

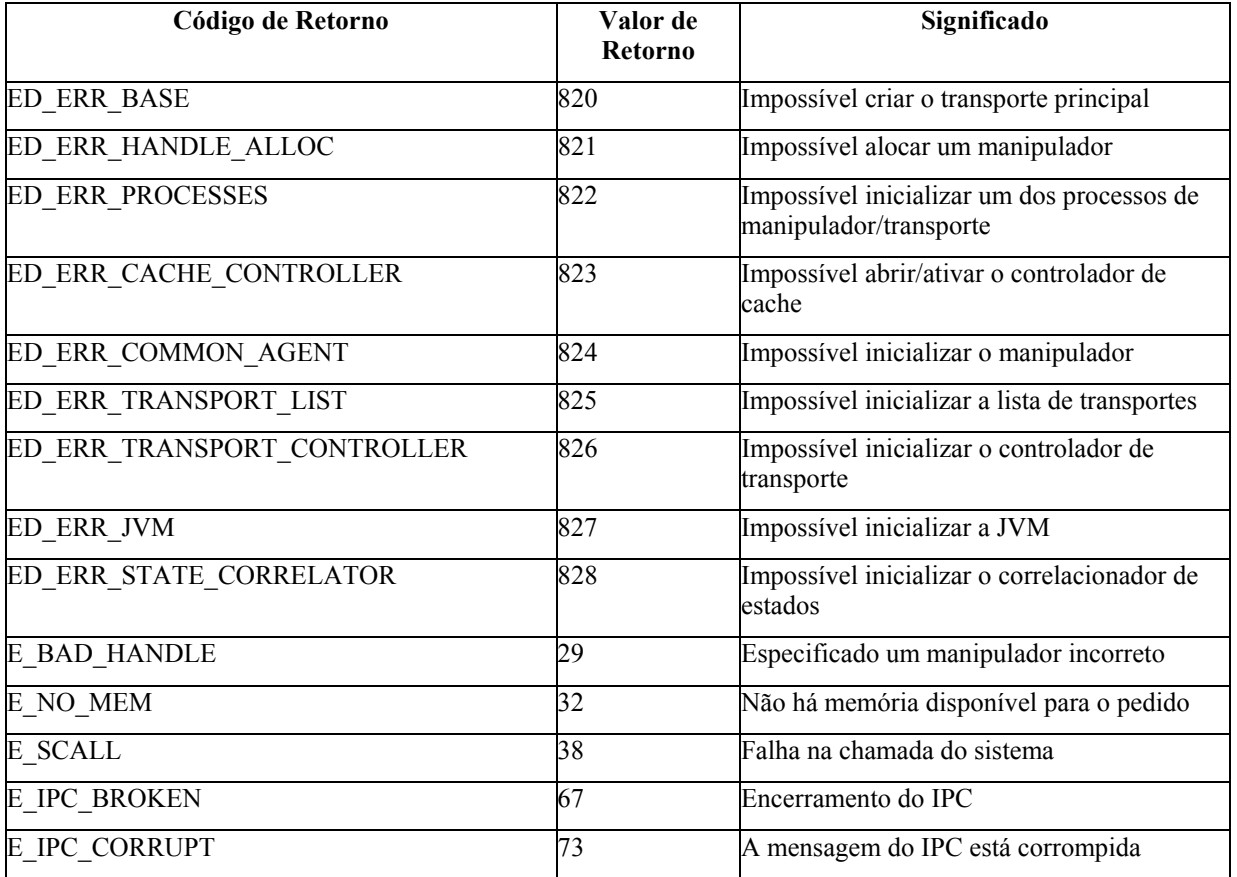

• A definição da opção **Número máximo de eventos no Visualizador de Eventos** nas preferências gerais do console como 0 exibe todos os eventos (que atendam aos critérios do filtro) no Visualizador de Eventos. Se o Visualizador de Eventos estiver configurado para exibir um **Número Máximo de Eventos** que seja menor ou igual ao **Número máximo de eventos no Visualizador de Eventos** do console original (antes de definir como 0), as preferências do visualizador de eventos permanecerão.

**Instruções de Instalação do Servidor para zSeries no Red Hat Enterprise Linux 3 e no SUSE Linux Enterprise Server 9** 

Para suportar o Red Hat Enterprise Linux 3 e o SUSE Linux Enterprise Server 9 no zSeries, você deve seguir estas instruções, caso contrário ocorrerão defeitos ao instalar o Servidor e as partes do servidor da UI do Tivoli Enterprise Console:

- 1. Crie o nó zSeries utilizando o TMF 411 com 411-TMF-0001 Observe que a 411-TMF-0001 não é uma correção regular, ela atualiza a imagem TMF 411 GA para que você possa criar um Nó Gerenciado zSeries. Não é necessário executar as "Instruções Adicionais de Instalação" indicadas no LEIA-ME da 411- TMF-0001 porque elas serão executadas pela instalação do Tivoli Enterprise Console.
- 2. Instale apenas o Tivoli Enterprise Console JRE 3.9 GA. **Nota:** Se você utilizar o Assistente de Instalação ou o SIS, instale apenas o produto JRE. Não selecione nenhum dos outros produtos do Tivoli Enterprise Console para instalação. Para obter informações adicionais, consulte o IBM Tivoli Enterprise Console 3.9 Installation Guide ou o TMF Enterprise Installation Guide.
- 3. Faça upgrade do Tivoli Enterprise Console JRE para o 3.9.0-TEC-FP02 Deve-se fazer o upgrade antes de quaisquer outros componentes do Tivoli Enterprise Console serem instalados na máquina zSeries. Neste momento, instale apenas o Tivoli Enterprise Console JRE.
- 4. Reinicie o oserv na máquina zSeries
- 5. Especifique novamente a origem de seu ambiente (setup\_env.sh ou setup\_env.csh) na máquina zSeries
- 6. Instale o Tivoli Enterprise Console Server e os aplicativos da imagem 3.9 GA
- 7. Faça upgrade dos aplicativos do Tivoli Enterprise Console para o 3.9.0-TEC-FP02

# **Instalação e Configuração**

Esta seção fornece informações de instalação para o fix pack 3.9.0-TEC-FP02 para o IBM Tivoli Enterprise Console Versão 3.9.0.

## **Pré-requisitos**

IBM Tivoli Enterprise Console versão 3.9.0

IBM Tivoli Management Framework versões 3.7.1, 4.1 ou 4.1.1

IBM Tivoli NetView versões 7.1.2, 7.1.3 ou 7.1.4 se desejar utilizar as funções do IBM Tivoli NetView que são fornecidas no Tivoli Enterprise Console.

HP OpenView Versões 5 ou 6 para executar o adaptador HP OpenView no HP-UX, Solaris e Windows.

IBM WebSphere Application Server Versões 5.0.1 ou 5.0.2, quando o console da Web do IBM Tivoli Enterprise Console for instalado.

**Nota:** Consulte o *IBM Tivoli Enterprise Console Installation Guide* para obter informações adicionais sobre a instalação do console da Web Tivoli Enterprise e do WebSphere Application Server. Para visualizar o console da Web, utilize um dos navegadores da Web a seguir:

- Microsoft Internet Explorer 6.0 ou mais recente
- Netscape 6.x começando com 6.2. (Netscape 7.x não é suportado)

### **Instalando os Pacotes de Ativação de Armazém do IBM Tivoli Enterprise Console**

O IBM Tivoli Enterprise Data Warehouse Versão 1.1.3 é requerido para os fix packs dos Pacotes de Ativação de Armazém ECO e EC1.

Para obter informações sobre o Pacote de Ativação de Armazém EC2, consulte o *Tivoli Enterprise Console Versão 3.9 Warehouse Enablement Pack, Versão 1.3.0.0 Implementation Guide* para o Tivoli Data Warehouse, Versão 1.2.0.2.

**Nota**: Os Pacotes de Ativação de Armazém ECO e EC1 do IBM Tivoli Enterprise Data Warehouse Versão 1.1 podem ser instalados e executados no IBM Tivoli Enterprise Data Warehouse Versão 1.2, mas eles não utilizam os novos recursos do IBM Tivoli Enterprise Data Warehouse Versão 1.2. Para aproveitar as vantagens dos recursos do IBM Tivoli Enterprise Data Warehouse Versão 1.2, você deve utilizar o Pacote de Ativação de Armazém EC2.

A tabela a seguir lista as correções recomendadas para cada versão do produto Tivoli Management Framework e os cenários específicos de instalação.

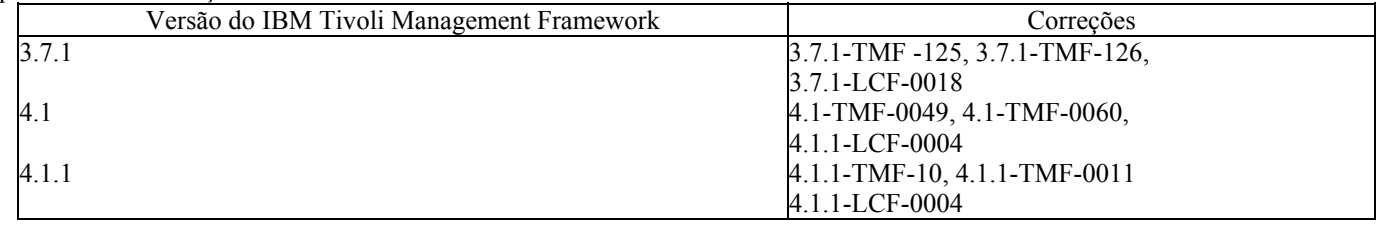

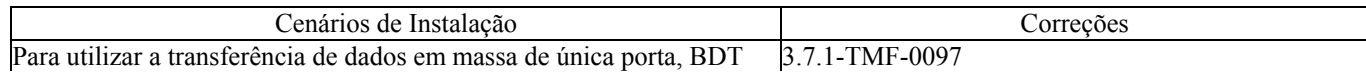

# **Instruções de Instalação**

Esta seção fornece informações sobre a instalação desse fix pack.

1. Extraia o fix pack.

Utilize o seguinte comando em um sistema UNIX® para extrair o conteúdo em um diretório temporário. Para o propósito desse exemplo, considere que a variável PATCH indique esse arquivo temporário.

cd \$PATCH tar -xvf 3.9.0-TEC-FP02.tar

Utilize o seguinte comando em um sistema operacional Windows para extrair o conteúdo em um diretório temporário. Para o propósito desse exemplo, considere que a variável %PATCH% indique esse diretório e X seja a letra da unidade em que %PATCH% está localizado.

```
%SystemRoot%\system32\drivers\etc\Tivoli\setup_env.cmd 
X: 
> cd %PATCH% 
> tar -xvf 3.9.0-TEC-FP02.tar
```
**Nota:** Se você extrair a imagem TAR em um sistema Windows, o arquivo executável para o utilitário TAR estará no diretório de instalação Tivoli bin/w32-ix86/tools/tar.exe.

2. As instruções a seguir são para a utilização do SIS (Software Installation Service). Se você não utilizar o SIS, vá para a etapa 3.

O SIS pode instalar os produtos Tivoli Software na maioria das plataformas de hardware suportadas pelo Tivoli Software; contudo, há algumas plataformas de hardware em que não é possível executar o SIS. Consulte o *Tivoli Enterprise Installation Guide* para obter a lista de plataformas em que o SIS pode ser executado. Consulte a seção Pré-requisitos deste documento para obter informações sobre as correções do SIS.

Você deve ter as funções install\_product e superautorização para instalar esse fix pack.

- a) No menu do desktop Tivoli, clique em **Desktop** →**Instalar** →**Serviço de Instalação de Software**.
- b) Na janela Obter Senha de Instalação, digite a senha de instalação.
- c) Na janela que contém o logotipo Tivoli, clique em **Instalar**.
- d) Na janela Planilha de Instalação, clique em **Selecionar Produto**.
- e) Na janela Selecionar Produto, clique em **Importar Produto**.
- f) Utilize o navegador de arquivos para localizar a mídia do 3.9.0-TEC-FP02 e dê um clique duplo no arquivo PATCHES.LST.
- g) Na janela Importar Produto, selecione 3.9.0-TEC-FP02 **e,** em seguida, clique em **Importar**.
- h) Na janela Progresso Global, clique em **OK** depois que o arquivo for importado.
- i) Na janela Selecionar Produto, selecione 3.9.0-TEC-FP02 e clique em **OK**.
- j) Na janela Planilha de Instalação, clique em **Selecionar Máquina**.
- k) Selecione as máquinas nas quais você deseja instalar o 3.9.0-TEC-FP02 e clique em **OK**.
- l) Na janela Planilha de Instalação, selecione a célula apropriada.
- **Nota:** Uma letra X é exibida nas células das máquinas nas quais o fix pack 3.9.0-TEC-FP02 será instalado. m) Clique em **Instalar**.
- n) Na janela Algoritmo de Instalação, selecione o algoritmo de instalação que deseja utilizar e clique em **OK**. O SIS executa as instalações solicitadas na janela Planilha de Instalação.
- o) Vá para a etapa 4 para concluir a instalação.

3. Execute o seguinte procedimento para instalar o fix pack utilizando o método de instalação clássico do Tivoli.

**Nota:** as funções install\_product e superautorização são necessárias para instalar com êxito esse fix pack.

- a) Na barra de menu do desktop Tivoli, clique em **Desktop** → **Instalar** →**Instalar Correção** para exibir a janela Instalar Correção.
- b) Na janela Instalar Correção, clique em **Selecionar Mídia** para exibir a janela Navegador de Arquivo.
- c) Na janela Navegador de Arquivo, digite o caminho para o diretório que contém o fix pack, \$PATCH, no campo **Nome do Caminho**.
- d) Clique em **Definir Mídia e Fechar** para retornar para a janela Instalar Correção.
- e) Na janela Instalar Correção, clique no nome do fix pack para selecioná-lo.
- f) Selecione os clientes nos quais você deseja instalar o fix pack. Os fix packs normalmente devem ser instalados no servidor Tivoli e em cada cliente Tivoli.
- g) Clique em **Instalar**.
- 4. Utilize os arquivos do diretório NON\_TME/GENERIC/WC do fix pack e execute as etapas a seguir:
- a) Copie o tecrimds.jar para o diretório AppServer/TEC da instalação do WebSphere Application Server, sobrescrevendo o arquivo existente.
- b) Atualize o arquivo TecConsoleEar.ear a partir do WebSphere Administrative Console:
	- 1) No painel à esquerda, clique no sinal de mais (+) ao lado de Aplicativos e, em seguida, selecione Aplicativos Corporativos.
	- 2) No painel à direita, marque a caixa ao lado de TecConsoleEAR. Clique em **Atualizar**.
	- 3) Marque **Caminho local** ou **Caminho do servidor**, dependendo de onde a versão 3.9.0-TEC-FP02 do TECConsoleEAR.ear estiver localizada. Digite o caminho para a versão 3.9.0-TEC-FP02 do TECConsoleEAR.ear no campo de caminho apropriado. Clique em **Avançar**.
	- 4) No painel "Preparando a Atualização do Aplicativo", aceite todos os padrões e clique em **Avançar**.
	- 5) Nas etapas 1, 2 e 3 do painel "Instalar Novo Aplicativo", aceite todos os padrões e clique em **Avançar**.
	- 6) Na etapa 4 do painel "Instalar Novo Aplicativo", clique em **Concluir**.
	- 7) Após a instalação do aplicativo, clique no link "Salvar na Configuração Principal".
	- 8) Quando for solicitado: "Clique no botão Salvar para atualizar o repositório principal com suas alterações", clique em **Salvar**.
- c) Utilize o utilitário winrar para extrair o tecra.rar no diretório AppServer/InstalledConnectors/tecra.rar da instalação do WebSphere Application Server, sobrescrevendo os arquivos e pastas existentes.
- 5. A instalação do fix pack está concluída. Reinicie o WebSphere Application Server e o servidor de eventos.

### **Instalando as Correções dos Pacotes de Ativação do Tivoli Enterprise Data Warehouse**

Os fix packs para os Pacotes de Ativação de Armazém ECO e EC1 podem ser localizados, respectivamente, nos diretórios /tdw\_weps/eco/fixpack e /tdw\_weps/ec1/fixpack.

**Para o Tivoli Enterprise Data Warehouse Versão 1.1**, consulte o Capítulo 10 "Aplicando uma Correção a um Pacote de Armazém" em *Instalando e Configurando o Tivoli Enterprise Data Warehouse Versão 1.1* para obter instruções detalhadas sobre como instalar as correções do pacote de ativação do Tivoli Enterprise Data Warehouse.

Conclua os procedimentos a seguir para instalar as correções dos pacotes de ativação de armazém:

Antes de começar, se você estiver utilizando um sistema UNIX, deverá ter efetuado login como root ou, se estiver utilizando o sistema operacional Windows, deverá ser um membro do grupo local de Administradores. As variáveis de ambiente do sistema TWH\_TOPDIR e TEMP também devem estar definidas nesta sessão.

- 1. Se você estiver utilizando um sistema Windows, digite o comando **bash**, que é fornecido com a instalação do Tivoli Enterprise Data Warehouse.
- 2. Digite cd "\$TWH\_TOPDIR/install/bin"
- 3. Digite ./tedw\_wpack\_patchadm.sh
- 4. Quando esse programa parar a execução, edite o <DIR\_TEMP>/twh\_app\_patcher.cfg, digite as informações corretas para as tags a seguir e execute novamente o tedw\_wpack\_patchadm.sh executado na etapa 3.

 APP\_MEDIA\_DIR PS\_HOME DB2PASS COPT\_CTRL\_DB2PASS COPT\_CDW\_DB2PASS COPT\_MART\_DB2PASS

**Nota:** A tag PS HOME= será exibida apenas se o componente RPI estiver instalado no sistema atual.

5. Na conclusão bem-sucedida da instalação da correção, a seguinte linha será exibida:

==> Instalação da Correção do Pacote de Armazém do TEDW Concluída com Êxito!!!

6. Se você desejar instalar um outro armazém de aplicativo, poderá alterar o valor da tag APP\_MEDIA\_DIR para o diretório de origem da instalação da correção para a próxima correção que estiver sendo instalada (o diretório que contém o arquivo twh\_install\_props.cfg para essa próxima correção). Deixe os valores das outras tags inalterados. Em seguida, vá para a etapa 3 para executar a próxima correção de um pacote de ativação de armazém do aplicativo.

Se a instalação da correção não for bem-sucedida, as informações poderão ser obtidas a partir dos seguintes arquivos:

<DIR\_TEMP>/twh\_install\_wpack\_patcher.log

### **Copiando Pacotes de Ativação de Armazém de Aplicativo Corrigidos**

Você deverá concluir este processo apenas se tiver sistemas com agentes de armazéns remotos instalados.

Antes de começar, certifique-se de que no sistema do servidor de controle, você efetue logon como um membro do grupo local de Administradores e a variável de ambiente TWH\_TOPDIR esteja definida nessa sessão.

- 1. Digite bash.
- 2. Digite cd \$TWH\_TOPDIR.
- 3. Digite tar -cvf appweps.tar apps.
- 4. Copie o arquivo appweps.tar para o diretório definido pela variável de ambiente do sistema TEMP em *cada* um dos sistemas nos quais um agente de armazém remoto está instalado e execute as etapas de 5 a 9 em cada sistema.
- 5. Abra uma sessão de comando ou de terminal. Efetue login como root em um sistema UNIX ou como um membro do grupo local de Administradores no Windows e certifique-se de que as variáveis de ambiente do sistema TWH\_TOPDIR e TEMP estejam definidas nessa sessão.
- 6. Se você estiver em um sistema Windows, digite bash.
- 7. Digite cd \$TWH TOPDIR.
- 8. Digite os comandos a seguir na ordem. Aguarde a conclusão de cada comando:
	- tar -xvf \$TEMP/appweps.tar
	- chmod -R 755 apps
	- rm \$TEMP/appweps.tar
- 9. Verifique se a estrutura de diretórios sob <TWH\_TOPDIR>/apps no sistema do agente de armazém remoto é idêntica à estrutura de diretórios sob <TWH\_TOPDIR>/apps no sistema do servidor de controle. Os caracteres alfabéticos nos nomes de arquivo e de diretório devem ter as mesmas maiúsculas/minúsculas em cada sistema.

**Para o Tivoli Enterprise Data Warehouse Versão 1.2**, consulte o Capítulo 10 "Aplicando uma Correção a um Pacote de Armazém" em *Instalando e Configurando o Tivoli Enterprise Data Warehouse Versão 1.2* para obter instruções detalhadas sobre como instalar as correções dos pacotes de ativação do Tivoli Enterprise Data Warehouse.

### **Há correções de APAR inclusas nesse fix pack**

Esta seção fornece uma descrição e a resolução das correções de APAR que são fornecidas pelo fix pack 3.9.0-TEC-FP02.

### APAR: IY50864

Sintoma: Utilizar rastreio de regras durante longos períodos de tempo ocasiona parada do servidor de eventos. Resolução: Foi corrigido um problema com o processo de rastreio de regras para evitar a parada do servidor de eventos.

#### APAR: IY51511

Sintoma: Uma instalação silenciosa do Console não-TME do Windows não atualiza as entradas INSTALL\_DIR e JRE\_DIR na ativação do console ou no arquivo de comandos da cli. Isso faz com que os comandos **tec\_console.cmd**, **wconsole.cmd**, **wtecexport.cmd** e **wtecimport.cmd** falhem.

Resolução: As entradas INSTALL\_DIR e JRE\_DIR nos arquivos CMD agora são atualizadas corretamente.

### APAR: IY51515

Sintoma: Não há uma maneira fácil de determinar a versão ou revisão do produto Tivoli Enterprise Console. Resolução: As informações de versão e revisão para o produto Tivoli Enterprise Console são exibidas agora quando você clica em **Ajuda → Sobre.** 

#### APAR: IY51534

Sintoma: O comando **wsetemsg** não define o valor de um slot se o slot ainda não existir no banco de dados. Resolução: Se o slot já existir na classe, ele será incluído na tabela tect slots evt no banco de dados. Se o slot não existir, será exibida uma mensagem de erro de slot inválida.

#### APAR: IY51605

Sintoma: Uma contagem incorreta de eventos é exibida na Visualização de Gráfico de Resumo quando um grupo de eventos contém um grande número de eventos.

Resolução: Agora é exibida a contagem correta de eventos.

### APAR: IY51905

Sintoma: O adaptador do arquivo de log HP/UX do Fix Pack 1 utiliza uma convenção de nomenclatura incorreta no arquivo /sbin/init.d.

Resolução: Agora a convenção de nomenclatura correta é utilizada.

## APAR: IY52198

Sintoma: Os slots INT32 enviados em hexadecimal ou octal causam erros PARSING\_FAILED para o evento.

Solução: Os slots INT32 podem agora ser enviados em decimal, hexadecimal ou octal, pois são analisados corretamente. No ambiente para exec\_task() e exec\_program(), os slots INT32 são representados em hexadecimal. O redirecionamento a partir de uma tarefa ou programa funciona agora corretamente quando slots INT32 são utilizados.

### APAR: IY52418

Sintoma: Quando o script **wdbmaint.sh** é executado com um banco de dados Oracle, ele falha ao atualizar os índices devido a uma variável incorretamente nomeada.

Solução: O script é executado sem a geração de uma mensagem de erro e os índices do banco de dados são atualizados corretamente.

### APAR: IY52701

Sintoma: Os requisitos do sistema para o console da Web não estão documentados. Resolução: Os requisitos do sistema estão documentados agora na seção **Pré-requisitos** em Instalação e Configuração.

### APAR: IY52912

Sintoma: O processo tec ui server parará se trace2 for ativado. Solução: O rastreio não pára mais o processo tec ui server.

### APAR: IY52986

Sintoma: Os códigos de retorno do Event Integration Facility para a API tec\_errno não estão documentados. Resolução: Os códigos de retorno para a API tec\_errno estão documentados na seção **Notas do Fix Pack**.

### APAR: IY53030

Sintoma: As durações de interrupção foram armazenadas no Tivoli Enterprise Data Warehouse em segundos em vez de minutos. Resolução: As durações de interrupção são armazenadas agora no Tivoli Enterprise Data Warehouse em minutos.

#### APAR: IY53185

Sintoma: O grupo de eventos ServiceUnavailable não exibe os eventos corretos do Tivoli NetView. Resolução: O script **wupdnvgroups** é fornecido para atualizar o filtro do grupo de eventos ServiceUnavailable para exibir os eventos corretos do Tivoli NetView. Consulte **Atualizações da Documentação**.

### APAR: IY53206

Sintoma: O processo tec\_dispatch pára com um erro SIGSEGV durante a inicialização quando um evento é carregado a partir do banco de dados de eventos com um slot LIST\_OF STRING maior que 2048 caracteres.

Resolução: O processo tec dispatch continua a ser executado e os caracteres extras do slot são truncados e substituídos por reticências  $(...).$ 

#### APAR: IY53223

Sintoma: Uma fuga de memória no processo tec rule foi causada quando um evento criado pelo predicado generate event() foi eliminado com drop\_received\_event ().

Resolução: A fuga de memória no processo tec rule não ocorre quando um evento gerado internamente é eliminado.

#### APAR: IY53311

Sintoma: A saída do mecanismo de regras falha ao exibir, por meio do console da Web, os resultados da tarefa para o exec\_program com o status de observação ativado.

Resolução: A saída do mecanismo de regras é exibida corretamente para os resultados da tarefa para o exec\_program com o status de observação ativado.

#### APAR: IY53841

Sintoma: No console da Web, os grupos de eventos definidos para utilizar as consultas SQL personalizadas com instruções SELECT incorporadas falham ao ser exibidos, com a mensagem de erro ECOWEV001E: "Os eventos não podem ser recuperados do banco de dados do servidor de eventos. Atualize o visualizador de eventos. "

Resolução: O visualizador de eventos mostra agora os eventos correspondentes aos critérios do filtro.

### $APAR: IY53942$

Sintoma: Em sistemas UNIX, ocorre uma falha oserv quando um PreFilter com mais de 30 caracteres é especificado. Resolução: Pré-filtros com mais de 30 caracteres podem agora ser utilizados.

#### APAR: IY53943

Sintoma: O comando **waddac** não define um PreFilter em um novo registro de configuração quando o prefixo PreFilter: não é especificado.

Resolução: O comando **waddac** define agora um PreFilter em um novo registro de configuração quando o prefixo PreFilter: não é especificado. Além disso, agora a documentação mostra o uso correto dos comandos **waddac**, **wsetac** e **wsetaddflt**. Consulte **Atualizações da Documentação**.

### APAR: IY54050

Sintoma: Ocorre um erro SIGSEGV no processo tec\_ui\_server quando os atributos de eventos são alterados. Solução: Os eventos são agora processados sem a parada do processo tec\_ui\_server.

### APAR: IY54072

Sintoma: O last\_modified\_time mostra a data em vez do time stamp em registros de problema abertos no console da Web. Resolução: O last\_modified\_time está agora corretamente representado como um inteiro.

## APAR: IY54074

Sintoma: Não é possível reutilizar os nomes do identificador do adaptador avançado. Se forem reutilizados, a distribuição será bemsucedida, no entanto, o serviço não será criado ou exibido.

Solução: Agora, os nomes do identificador do adaptador avançado podem ser reutilizados.

### APAR: IY54334

Sintoma: Os perfis ACP aninhados não são excluídos nos adaptadores de nó de extremidade. Solução: Os perfis ACP aninhados agora são excluídos nos adaptadores de nó de extremidade.

### APAR: IY54345

Sintoma: O comando **wpostemsg** efetua dump de núcleo em sistemas Solaris quando o atributo de nome do host é especificado e nscd não está em execução.

Resolução: Agora, o comando **wpostemsg** envia corretamente o evento.

### APAR: IY54407

Sintomas: Um evento TEC\_Maintenance foi enviado especificando que uma determinada máquina estava no modo de manutenção, mas eventos subseqüentes dessa máquina foram exibidos no console com o status definido como OPEN.

Resolução: A documentação esclarece agora o uso do conjunto de regras do modo de manutenção. Consulte **Atualizações da Documentação**.

#### APAR: IY54432

Sintoma: O processador de formato do arquivo de log não analisa corretamente quando uma variável contém o delimitador. Resolução: O processador analisa corretamente.

### APAR IY54504

Sintoma: Caracteres DBCS são exibidos incorretamente na janela Lista de Opções da Tarefa. Isso ocorre quando você está utilizando o ButtonLabel e o ChoiceFile e o arquivo utilizado pelo ChoiceFile foi criado em uma máquina que possui codificação diferente da versão Java do console de eventos. Por exemplo, o arquivo foi criado em um sistema Solaris utilizando o EUC\_JP e a versão Java do console de eventos está utilizando a codificação do Windows.

Resolução: Edite o arquivo tec\_console.cmd em sistemas Windows ou o arquivo tec\_console em sistemas UNIX e altere a variável de ambiente TEC\_ENCODING para especificar o conjunto de codificação básica que você está utilizando no servidor.

### APAR: IY54505

Sintoma: As bibliotecas TME do Event Integration Facility e as bibliotecas não-TME do Event Integration Facility possuem comportamentos diferentes com relação à definição do conjunto de código do processo. Resolução: Agora a documentação reflete os comportamentos diferentes. Consulte **Atualizações da Documentação**.

#### APAR: IY54538

Sintoma: Se dois ou mais eventos forem selecionados para executar um registro de problema que executa o comando **wsendresp**, a mensagem exibida conterá informações referentes apenas ao último evento da lista de eventos selecionados e as informações para os outros eventos não serão fornecidas.

Resolução: O ID do evento é incluído na mensagem para assegurar que seja exclusivo.

#### APAR: IY54652

Sintoma: Os atributos de registros de problema abertos no console da Web não correspondem àqueles abertos na versão Java do console de eventos.

Resolução: Os registros de problema abertos no console da Web e na versão Java do console de eventos são iguais.

### APAR: IY54892

Sintoma: O comando **wsetemsg** não reconhece a codificação local para valores de atributos do DBCS.

Resolução: Uma nova opção -e especifica a codificação de caractere que está sendo utilizada. Consulte **Atualizações da Documentação**.

Problema Conhecido: Algumas cadeias DBCS não são convertidas corretamente. Os defeitos 174338 e 174729 foram abertos para tratar desse problema com as bibliotecas de conversão.

## APAR: IY54989

Sintoma: O adaptador de arquivo de log do Linux aparece como 3 processos separados na saída do comando **ps**. Resolução: A documentação indica agora que este é o comportamento esperado. Consulte **Atualizações da Documentação.** 

## APAR: IY54992

Sintoma: Quando a BDT (Bulk Data Transfer) de única porta está ativada, o comando **wconsole** encontra uma mensagem de erro "O RDBMS não pode ser alcançado".

Resolução: O comando **wconsole** é concluído com êxito quando a BDT (Bulk Data Transfer) de única porta está ativada.

## APAR: IY55014

Sintoma: Se o host de destino não for alcançável durante uma execução da tarefa, um código de retorno de zero será exibido. Resolução: O defeito da tarefa resultará em um código de retorno diferente de zero.

## APAR: IY55077

Sintoma: Quando iniciado, o adaptador do AS/400 envia eventos antigos. Resolução: Um novo parâmetro do arquivo de configuração, ProcessExistingMsgs, foi incluído para controlar como o adaptador enviará eventos a partir da fila MSG. Os valores possíveis são:

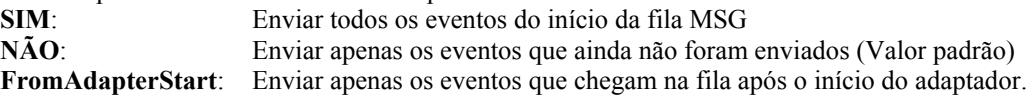

### APAR: IY55303

Sintoma: O processo tec\_ui\_server pára e um erro de oserv ocorre quando o comando **wsetemsg** especifica um console de eventos que possui um grupo de eventos com um filtro complexo com mais de 4096 caracteres.

Resolução: O processo tec\_ui\_server não pára quando o comando **wsetemsg** especifica um console de eventos que possui um grupo de eventos com um filtro complexo com mais de 4096 caracteres.

### APAR: IY55317

Sintoma: O processo tec rule falha com um SIGSEV 211 quando há uma incompatibilidade de formatos dentro de uma instrução sprintf em uma regra da base de regras.

Resolução: A documentação esclarece agora essa incompatibilidade de formatos. Consulte **Atualizações da Documentação**.

### APAR: IY55329

Sintoma: A instalação silenciosa para os adaptadores de logfile avançado do Windows não funciona. Solução: O arquivo setup.iss pode agora ser configurado para uma instalação silenciosa. Consulte **Atualizações da Documentação**.

### APAR: IY55376

Sintoma: A informação "parar adaptador" é incluída no final do arquivo rc.shutdown em sistemas AIX. Se uma instrução de saída ocorrer no arquivo rc.shutdown, a lógica parar adaptador não será executada.

Resolução: A lógica parar adaptador é colocada agora no início do arquivo rc.shutdown.

### APAR: IY55401

Sintoma: Durante a monitoração do syslog e de um arquivo LogSources, o adaptador de logfile do UNIX pode parar de enviar eventos para o servidor de eventos.

Resolução: O adaptador de logfile do UNIX não pára de enviar eventos.

### APAR: IY55414

Sintoma: O processo tec\_task é finalizado inesperadamente com um erro SIGBUS quando um grande número de argumentos é transmitido para o predicado exec\_program.

Resolução: O processo tec\_task não é mais finalizado inesperadamente com um erro SIGBUS quando um grande número de argumentos é transmitido para o predicado exec\_program.

### APAR: IY55610

Sintoma: A entrada genérica ACP tecad\_logfile não suporta novas funções avançadas. Resolução: Um novo tipo de perfil tecad enh logfile foi incluído para suportar as funções avançadas.

## APAR: IY55708

Sintoma: O Conector TWS pára de funcionar após a instalação do Componente Tivoli Enterprise Console 3.8 Server. Resolução: A entrada LD\_ASSUME\_KERNEL=2.2.5 foi removida do ambiente oserv para linux-ix86.

### APAR: IY55718

Sintoma: Os perfis avançados do adaptador do Tivoli Enterprise Console 3.8 não são manipulados como avançados após o upgrade para a Versão 3.9.

Resolução: Os perfis do adaptador funcionam conforme o esperado.

### APAR: IY55802

Sintoma: A reinstalação do componente de Servidor da UI (ou uma nova instalação reutilizando um banco de dados existente) falha com uma mensagem COM FALHA (erro temporário) para o FILE46.PKT. Resolução: O FILE46.PKT é processado agora sem gerar um erro.

### APAR: IY55816

Sintoma: A definição da opção **Número máximo de eventos no Visualizador de Eventos** nas preferências gerais do console para 0 exibe todos os eventos no visualizador de eventos.

Resolução: A documentação foi atualizada. Consulte **Notas do Fix Pack**.

### APAR: IY55820

Sintoma: A regra que processa arquivos grandes de fatos causa um erro de estouro de Prolog, resultando na saída do processo tec rule com o código de saída 82.

Resolução: A documentação explica agora como definir a preferência da expansão da tabela. Consulte **Atualizações da Documentação**.

### APAR: IY55824

Sintoma: O filtro de emissor de uma regra de alteração não é resolvido para o nome de login do Administrador. Resolução: A documentação esclarece agora que o valor do operador retornado para um filtro de emissor é o nome do Administrador e não o nome de login do Administrador. Consulte **Atualizações da Documentação**.

### APAR: IY55848

Sintoma: Quando TEC\_EXECTASK\_DBCS=TRUE é especificado no .tec\_config, um problema de sobrescrita de memória pode ocorrer quando o predicado exec\_program\_call é chamado.

Resolução: A sobrescrita de memória não ocorre mais quando TEC\_EXECTASK\_DBCS=TRUE é especificado e quando o predicado exec\_program\_call é chamado.

#### APAR: IY55851

Sintoma: A opção PollConnection não funciona corretamente quando FILTERMODE=IN é especificado, porque o evento com tamanho zero está sendo filtrado.

Solução: Toda a filtragem para a opção PollConnection é ignorada quando eventos com tamanho zero são enviados.

### APAR: IY55909

Sintoma: As versões do OpenView suportadas pelo adaptador do HP OpenView precisam ser documentadas com mais clareza. Resolução: A documentação explica agora quais versões do OpenView são suportadas pelo adaptador do HP OpenView. Consulte **Atualizações da Documentação**.

### APAR: IY55911

Sintoma: A documentação precisa explicar como alterar o número da porta utilizado pelo console da Web. Resolução: A documentação explica agora como alterar o número da porta utilizado pelo console da Web. Consulte **Atualizações da Documentação**.

### APAR: IY55954

Sintoma: O adaptador de arquivo de log não-TME não define a variável de ambiente TISDIR. Resolução: A variável de ambiente TISDIR está definida.

#### APAR: IY56153

Sintoma: O adaptador parece estar parado e utiliza mais de 90% da CPU no Solaris quando o processo ncsd está em execução. Resolução: O adaptador não consome mais alto uso de CPU quando o ncsd está em execução.

#### APAR: IY56166

Sintoma: A versão Java do console de eventos não pode excluir tarefas automatizadas que foram renomeadas depois de serem inicialmente criadas.

Resolução: A versão Java do console de eventos exclui agora tarefas automatizadas que foram renomeadas depois de serem criadas.

## APAR: IY56169

Sintoma: Os adaptadores de logfile do UNIX parecem estar parados após vários dias de operação. Resolução: O adaptador não fica mais parado após vários dias de operação.

### APAR: IY56178

Sintoma: As linhas no arquivo de instrução de definição da classe para um sistema AS/400 não podem conter mais que 1024 caracteres.

Resolução: A documentação reflete agora essa restrição. Consulte **Atualizações da Documentação**.

### APAR: IY56186

Sintoma: Os predicados bo\_add\_at\_slotval\_begin e bo\_add\_at\_slotval\_end estão corrompendo os dados de eventos quando o evento contém uma lista com mais de três elementos.

Resolução: Os predicados bo add at slotval begin e bo add at slotval end não corrompem os dados de eventos.

## APAR: IY56318

Sintoma: É emitida uma exceção java.lang.ClassCastException: java.lang.String ao importar um conjunto de regras, um pacote de regras ou um objeto de dados para um destino da base de regras quando um objeto de dados foi importado anteriormente. Sintoma: Uma exceção java.lang.ClassCastException: java.lang.String é emitida ao importar um conjunto de regras, um pacote de regras ou um objeto de dados para um destino da base de regras quando um objeto de dados tiver sido importado anteriormente.

## APAR: IY56526

Sintoma: O console da Web exibe horas com o fuso horário incorreto quando o Horário de Verão está em vigor. Resolução: A hora correta é exibida.

### APAR: IY56536

Sintoma: Após a instalação do Fix Pack 1, a classificação por colunas de gravidade e de status na versão Java do console de eventos não funciona corretamente.

Resolução: A classificação por colunas de gravidade e de status na versão Java do console de eventos funciona agora corretamente.

### APAR: IY56560

Sintoma: A execução do script after\_install no \$BINDIR/TME/TEC remove o dispositivo nulo (/dev/null). Resolução: A execução do script after install no \$BINDIR/TME/TEC não remove mais o dispositivo nulo (/dev/null).

### APAR: IY56664

Sintoma: A saída de **wconsole -lsoperator** é inconsistente com a GUI do console após a exclusão de um administrador que também é um usuário do console designado.

Resolução: O usuário é excluído conforme o esperado.

### APAR: IY56699

Sintoma: O console da Web exibe a hora local incorreta quando o fuso horário do computador possui um deslocamento de minuto diferente de zero da GMT (Hora de Greenwich). Resolução: A hora é exibida corretamente.

### APAR: IY56728

Sintoma: A CLI wconsole em execução como raiz em um sistema AIX retorna um código de erro 0, indicando sucesso, mesmo quando os parâmetros de uso estão incorretos.

Resolução: A CLI wconsole em execução como raiz no sistema AIX não retorna mais um código de erro 0 quando os parâmetros de uso estão incorretos.

## APAR: IY56733

Sintoma: A explicação da atualização manual para o console da Web está incorreta.

Resolução: A documentação inclui agora a explicação correta da atualização manual do console da Web. Consulte **Atualizações da Documentação**.

### APAR: IY56781

Sintoma: A ordem inicial de seleção de banco de dados da versão Java do console de eventos não está documentada. Resolução: A documentação inclui agora a ordem inicial de seleção de banco de dados da versão Java do console de eventos. Consulte **Atualizações da Documentação**.

## APAR: IY56806

Sintoma: Um caractere de nova linha é anexado ao final de cada arquivo BAROC toda vez que ele é compilado. Resolução: Um caractere de nova linha não é mais anexado ao final de cada arquivo BAROC toda vez que ele é compilado.

### APAR: IY56880

Sintoma: Quando TroubleTicket na versão Java do console de eventos é executado, as variáveis de ambiente devem ser formatadas iguais às da base de regras.

Resolução: A saída de execução de TroubleTicket da versão Java do console de eventos corresponde à base de regras.

### APAR: IY56893

Sintoma: A suspensão é requerida após tec\_put\_event para comutação de encadeamentos utilizando o Event Integration Facility SDK. Resolução: A documentação esclarece agora esse requisito. Consulte **Atualizações da Documentação**.

### APAR: IY56990

Sintoma: Se a transferência de dados em massa de única porta estiver ativada em um nó gerenciado, os usuários não poderão efetuar logon no console da Web.

Resolução: Se a transferência de dados em massa de única porta estiver ativada em um nó gerenciado, os usuários poderão efetuar logon no console da Web.

### APAR: IY57170

Sintoma: Enquanto o comando **init.tecad\_logfile stop** está em execução, ocorre um erro grep. Esse problema é causado por um ID de adaptador não-existente que está sendo utilizado no comando **grep**.

Resolução: Enquanto o comando **init.tecad\_logfile stop** está em execução, não ocorre mais um erro grep.

### APAR: IY57176

Sintoma: Os resultados da execução da tarefa associados a uma procura do mecanismo de cache não serão exibidos no Console Java se o evento recebido for eliminado.

Resolução: Os resultados da execução da tarefa associados a uma procura do mecanismo de cache serão exibidos agora no Console Java se o evento recebido for eliminado.

### APAR: IY57206

Resolução: O predicado commit\_set é traduzido agora corretamente. Resolução: Agora, o predicado commit\_set é convertido corretamente.

#### APAR: IY57226

Sintoma: O adaptador tec instalado sob o diretório mrt não é atualizado durante a distribuição do perfil. Resolução: O arquivo binário do adaptador instalado sob o diretório mrt (\$LCF\_BINDIR) é atualizado e corresponde àquele sob adapters/bin.

#### APAR: IY57519

Sintoma: Parar o servidor de eventos causa um erro geral de oserv. Resolução: Parar o servidor de eventos não causa mais um erro geral de oserv.

#### APAR: IY57632

Sintoma: Com objetos do AS/400 Event Integration Facility, o evento não é enviado corretamente e não há nenhuma indicação sobre o que ocorre com o evento.

Resolução: Com objetos do AS/400 Event Integration Facility, o evento é enviado corretamente para o servidor.

#### APAR: IY57681

Sintoma: O início de mais de um adaptador com o mesmo ID não é impedido. Resolução: O início de mais de um adaptador com o mesmo ID é impedido.

#### APAR: IY57682

Sintoma: O script de instalação do adaptador Linux não gera os links rc corretamente para o SUSE Linux.

Resolução: O adaptador do Linux é instalado corretamente para o SUSE Linux.

APAR: IY57831

Sintoma: O arquivo leia-me para o Tivoli Enterprise Console Versão 3.9.0 Fix Pack 1 não inclui instruções para aplicar a correção para o APAR IY53702.

Resolução: Agora, as instruções para aplicar essa correção são fornecidas. Consulte a Etapa 4 de **Instruções de Instalação**.

#### APAR: IY57854

Sintoma: A etapa do processo de armazém ECO\_c05\_s010\_extract falha ao extrair dados de um banco de dados de origem do servidor MS-SQL.

Resolução: A etapa do processo de armazém ECO\_c05\_s010\_extract não falha mais ao extrair dados de um banco de dados de origem do servidor MS-SQL.

### APAR: IY57911

Sintoma: O processo tec task não remove todos os arquivos prefixados com tec t do diretório /tmp.

Resolução: Os arquivos temporários são removidos agora corretamente. Entretanto, se um script ou tarefa que você gravou não sair, os arquivos não serão removidos até a saída desse script ou tarefa.

## APAR: IY57912

Sintoma: A chamada do predicado erase\_global não apaga completamente as variáveis globais resultantes do crescimento de memória do processo tec\_rule.

Resolução: A chamada do predicado erase\_global apaga completamente as variáveis globais.

### APAR: IY58075

Sintoma: O script de auto-inicialização do Adaptador de Logfile do UNIX não é atualizado quando -s é incluído no perfil após ações. Resolução: O script de auto-inicialização do logfile é atualizado e o sinalizador -s é incluído nele.

## APAR: IY58120

Sintoma: Os adaptadores de logfile do UNIX não utilizam o script de inicialização do sistema syslog (se existente) quando eles são atualizados ou iniciados.

Resolução: O daemon syslog inicia da mesma maneira que é iniciado na reinicialização do sistema no qual o adaptador reside. A alteração inteira reside no init.tecad\_logfile.

### APAR: IY58136

Sintoma: A palavra-chave de configuração LogSources é uma lista de nomes de arquivo separados por vírgulas (,). Quando um nome de arquivo inclui uma vírgula, a vírgula é analisada como um separador. O caminho de arquivo pretendido é, portanto, dividido na vírgula, produzindo um resultado indesejável. Por exemplo, o caminho de arquivo /tmp/5,6/file.dat resulta em dois nomes: /tmp/5 e 6/file.dat.

Resolução: A nova rotina de análise é capaz agora de ler as configurações existentes e reconhece as aspas como delimitadores de início e de parada. É possível utilizar aspas simples ou aspas duplas. As seqüências de escape não são reconhecidas. Utilize aspas antes e depois de um nome de arquivo que tenha vírgulas para que ele seja analisado como um único nome. As aspas não precisam ser utilizadas para nomes de arquivo que não contêm vírgulas. Por exemplo: abc, "de, f", ghi.

### APAR: IY58156

Sintoma: O processo bdt\_timed\_open falha porque o produto Tivoli Enterprise Console utiliza portas fora do intervalo especificado. Resolução: O produto Tivoli Enterprise Console utiliza portas dentro do intervalo especificado, permitindo que as portas sejam bloqueadas.

### APAR: IY58157

Sintoma: Quando a definição set force bind está ativada, o processo tec reception faz uma conexão utilizando o nome do host físico em vez de utilizar o nome do host lógico.

Resolução: Quando a definição set force bind está ativada, o processo tec reception faz uma conexão utilizando o nome do host lógico.

### APAR: IY58228

Sintoma: Um logsource que é um link simbólico faz com que o adaptador saia quando o arquivo referenciado por esse link é excluído. Resolução: O adaptador não sai quando o arquivo referenciado é excluído.

### APAR: IY58245

Sintoma: O seguinte erro ocorre ao executar o script **genreorg.sh** 

ALTER INDEX tec\_asignopcon\_idx REBUILD \* ERRO na linha 1: ORA-01418: o índice especificado não existe

Explicação: O índice tec\_asignopcon\_idx não existe no banco de dados Oracle do Tivoli Enterprise Console 3.8, no Tivoli Enterprise Console 3.8 RTM ou no Tivoli Enterprise Console 3.8 Fix Pack 1. Entretanto, o índice existe no Tivoli Enterprise Console 3.8 Fix Pack 2.

Resolução: Ao fazer upgrade do Tivoli Enterprise Console 3.8 para o Tivoli Enterprise Console 3.9, os usuários que utilizam o banco de dados Oracle do Tivoli Enterprise Console 3.8 devem assegurar que o banco de dados esteja no nível do Tivoli Enterprise Console 3.8 Fix Pack 2.

### APAR: IY58276

Sintoma: O servidor trava com chamadas IPC.

Resolução: Uma nova opção .tec config permite que a comunicação IPC entre os processos tec seja alterada de soquetes para canais. Para comutar de soquetes para canais, inclua esta entrada no arquivo .tec config:

### tec\_ipc\_type=PIPES

**Nota:** Esta opção deverá ser definida apenas a pedido de um representante de serviço Tivoli.

### APAR: IY58306

Sintoma: O algoritmo de esquema de cores para o Visualizador de Eventos do Cliente Java coloca texto preto sobre fundo vermelho para eventos CRÍTICOS, dificultando a leitura. O texto não pode ser alterado para branco, exceto alterando o fundo de vermelho para marrom escuro, semelhante a FATAL, que possui um fundo preto.

Resolução: O texto para as colunas e células das gravidades DESCONHECIDO, NÃO-PREJUDICIAL, CRÍTICO e FATAL possuem agora texto branco e as demais gravidades possuem texto preto.

### APAR: IY58371

Sintoma: O tecad\_logfile.conf possui um NULO como o último caractere no arquivo, o que o faz parecer um arquivo binário para utilitários como o grep.

Resolução: O tecad\_logfile.conf não aparece mais como um arquivo binário para utilitários.

#### APAR: IY58509

Sintoma: A utilização do curinga ponto de interrogação (?) na opção LogSources do adaptador não está documentada. Resolução: A documentação inclui agora uma explicação do curinga ponto de interrogação (?) . Consulte **Atualizações da Documentação**.

### APAR: IY58783

Sintoma: O tec\_dispatch carrega mais eventos do repositório de eventos do que são necessários para o cache de regras. Resolução: O tec\_dispatch deixou de carregar mais eventos do repositório de eventos do que são necessários para o cache de regras.

### APAR: IY58929

Sintoma: As tarefas automáticas do console ocorrem várias vezes para eventos aparentemente únicos. A execução de tarefas automáticas do console está ocorrendo, na realidade, para eventos fechados anteriormente para os quais essa execução da tarefa já pode, ou não, ter ocorrido.

Resolução: As tarefas automáticas do console não ocorrem mais várias vezes para eventos aparentemente únicos.

#### APAR: IY59125

Sintoma: Uma mensagem de êxito é exibida para cada evento selecionado para o qual a ação Registro de Problema foi executada. Isso pode ser importuno se muitos eventos estiverem selecionados.

Resolução: As mensagens de êxito do Registro de Problema podem ser agora desativadas para operadores individuais. Na janela EventViewer, clique em **Editar** -> **Preferências** e desmarque a caixa de opções Exibir mensagens de êxito do Registro de Problema, que por padrão é desmarcada.

#### APAR: IY59476

Sintoma: Fuga de um descritor de arquivo quando o cache de regras é limpo. Toda vez que o cache de regras fica cheio e é limpo automaticamente, o processo tec rule abre um descritor de arquivo e não o fecha. Isso faz com que o rastreio de tec rule pare se o limite do descritor de arquivo para o processo for alcançado.

Resolução: Apenas um descritor de arquivo é aberto.

### APAR: IY59540

Sintoma: Devido a retardos da rede ou à desconexão do cabo de rede, mais eventos por segundo aparecem para ser entregues ao Servidor do Gateway do que foram especificados com as palavras-chave EventSendThreshold e BufferFlushRate. Resolução: Não aparecem mais eventos por segundo a serem entregues para o Servidor do Gateway do que foram especificados com as palavras-chave EventSendThreshold e BufferFlushRate.

# **Correções de APAR Incluídas com o Fix Pack 3.9.0-TEC-FP01**

Esta seção apresenta uma descrição e a resolução das correções de APAR fornecidas pelo fix pack 3.9.0-TEC-FP01.

### APAR: IY22158

Sintoma: o arquivo de trava do ID de processo do adaptador OS/2 não é excluído quando o comando **tecadini.sh stop** é emitido. Solução: o adaptador destrava o arquivo quando o sistema é desligado para que o arquivo possa ser excluído.

### APAR: IY34268

Sintoma: os resultados da tarefa não são reportados no processo tec\_dispatch pois a variável de ambiente TISDIR não está definida corretamente no ambiente Tivoli Management Framework.

Solução: o processo tec\_task foi modificado para reportar os resultados da tarefa no processo tec\_dispatch.

### APAR: IY35199

Sintoma: a predicação que contém commit\_\* precedido por um parênteses de abertura não é analisada corretamente. Por exemplo, commit\_\*(.

Solução: o compilador de regra foi modificado para permitir que a predicação commit\_\* seja analisada corretamente.

### APAR: IY36164

Sintoma: regras que utilizam o predicado tec compile não são compiladas nem executadas com êxito, porque há uma falha nesse predicado devido a um erro de extensão de subpredicado.

Solução: as regras que utilizam o predicado tec\_compile são compiladas e executadas com êxito.

### APAR: IY36538

Sintoma: quando mais de 200 resultados de tarefas são carregados no visualizador de eventos, o desempenho do console é reduzido. Solução: as ligações do banco de dados foram modificadas para recuperar todos os eventos de modo mais eficiente.

### APAR: IY36663

Sintoma: quando o comando **wconsole** é emitido da linha de comandos com uma senha inválida, uma janela de login é exibida e um código de erro é retornado.

Solução: o comando **wconsole** existe com um código de retorno diferente de zero, e uma janela de login não é exibida quando uma senha inválida for especificada.

#### APAR: IY37101

Sintoma: Depois de abrir o menu Execução de Tarefas **Selecionada → Execução de Tarefas** no console de eventos, somente as 100 primeiras entradas da biblioteca de tarefas serão exibidas.

Solução: todas as entradas da bibliotecas de tarefas são exibidas quando o menu Execução de Tarefas é aberto.

#### APAR: IY37108

Sintoma: para os consoles de eventos em execução em sistemas Windows 2000, se o Servidor de UI for finalizado e você iniciar o Visualizador de Eventos, será exibida uma mensagem de erro do Servidor UI. Contudo, se você exibir uma janela diferente e, em seguida, reexibir o Visualizador de Eventos, este não responderá, e uma mensagem de erro do Servidor UI poderá ser exibida utilizando somente as teclas Alt e Tab. Após a exibição de uma mensagem de erro do servidor UI, você poderá clicar em **OK** e o Visualizador de Eventos poderá ser utilizado.

Solução: um método diferente para exibir o Visualizador de Eventos e a mensagem de erro é utilizado para que o Visualizador de Eventos e a mensagem de erro possam ser exibidos agora.

#### APAR: IY37669

Sintoma: Duas entradas são registradas no arquivo de rastreio do adaptador para cada evento enviado. Solução: O rastreio do adaptador registra corretamente cada entrada do evento.

#### APAR: IY37772

Sintoma: O console de eventos exibe de forma incorreta os caracteres de fim de linha e de controle como pequenas caixas. Solução: Os caracteres de fim de linha e de controle são exibidos corretamente agora.

#### APAR: IY38047

Sintoma: A GUI de execução de tarefas exibe os nomes de host de todos os eventos em vez de apenas os nomes dos nós de extremidade especificados pela política de biblioteca de tarefas.

Solução: Apenas os nomes de host dos nós de extremidade e dos nós gerenciados especificados pela política de biblioteca de tarefas são exibidos.

#### APAR: IY38500

Sintoma: As mensagens de erro do servidor de eventos (e oserv) não são exibida na visualização de resumo do console ou na visualização de prioridade.

Resolução: A mensagem de erro apropriada é exibida em uma caixa de mensagem pop-up quando ocorre esse evento.

### APAR: IY38591

Sintoma: O processo tec task é finalizado de forma incorreta com um sinal 211 e gera um arquivo de núcleo ao encaminhar um evento com um grande valor de slot server\_path para o servidor de eventos.

Solução: Os eventos que contêm grandes valores de slot server path são encaminhados com êxito para o servidor de eventos. Se um valor de slot exceder o limite interno, uma mensagem de erro será gerada no arquivo de log tec\_rule, e o servidor de eventos continuará a funcionar corretamente.

### APAR: IY39339

Sintoma: Vários eventos de limpeza criados pelo predicado create\_clearing\_event() não podem ser criados quando os eventos de limpeza têm a mesma classe de eventos. O primeiro evento de limpeza é criado e as tentativas subseqüentes falham. Solução: vários eventos de limpeza que têm a mesma classe de eventos agora podem ser criados.

#### APAR: IY39436

Sintoma: O especificador do componente %s é processado de forma incorreta pelos adaptadores de arquivo de log do UNIX. Solução: O caractere delimitador utilizado no final de uma mensagem foi modificado para permitir o processamento adequado pelo adaptador.

#### APAR: IY39758

Sintoma: Em plataformas Linux, o processo syslogd é iniciado depois que um adaptador é parado, mesmo que ele não esteja em

execução quando o adaptador foi parado.<br>Solução: O processo syslogd não será iniciado se ele não estiver em execução quando o adaptador for parado. O processo syslogd será reiniciado se ele estiver em execução quando o adaptador for parado.

#### APAR: IY39827

Sintoma: As autorizações de função de um Grupo de Eventos podem ser modificadas a partir da GUI do console, mas elas não podem ser atualizadas a partir da linha de comando.

Solução: As autorizações de função agora podem ser alteradas utilizando a linha de comandos. Por exemplo, considere que um grupo de eventos é criado com autorização super e sênior com a seguinte linha de comando:

 wconsole -assigeg -h *host* -u *user* -p *password* -C Console1 -E EG1 -r super:senior Agora, o comando a seguir alterará a autorização para administrador e usuário:

wconsole -assigneg -h *host* -u *user* -p *password* -C Consoel1 -E EG1 -r admin:user

#### APAR: IY40622

Sintoma: Quando uma classificação de várias colunas for executada no Visualizador de Eventos, o primeiro evento não será classificado.

Resolução: A primeira coluna do visualizador de eventos é classificada agora corretamente.

### APAR: IY41391

Sintoma: Quando o parâmetro de inicialização for especificado para um adaptador, syslog será atualizado somente depois que o adaptador atualizar o arquivo de trava no período de tempo especificado pelo parâmetro de inicialização. Solução: A atualização do syslog será adiada até que a inicialização do adaptador seja concluída e novos eventos não sejam perdidos.

#### APAR: IY41444

 Sintoma: O console de eventos não ajusta a hora de Recebimento da Data do Evento para o horário de verão quando o fuso horário é definido para o horário de verão britânico.

Solução: O console de eventos agora suporta as definições de fuso horário da Europa/Londres. A variável de ambiente TEC\_CONSOLE\_TZ deve ser definida para Europa/Londres. Por exemplo,

TEC\_CONSOLE\_TZ=Europe/London

Export TEC\_CONSOLE\_TZ

#### APAR: IY41567

Sintoma: Uma perda de memória pode fazer com que o adaptador Solaris seja finalizado de modo anormal e gere um arquivo de núcleo ao ler os eventos a partir de uma fonte de eventos personalizada. Solução: A perda de memória no adaptador foi solucionada.

#### APAR: IY41592

Sintoma: Para AIX®, quando o sistema é desligado, o sistema operacional pára o adaptador sem chamar um script para pará-lo. Resolução: O comando **init.tecad\_logfile stop** foi incluído no script **/etc/rc.shutdown**.

### APAR: IY41667

Sintoma: O adaptador do arquivo de log coloca um slot do tipo List Of Strings com aspas simples entre colchetes ([]). Isso causa um erro no analisador do servidor.

Solução: O adaptador do arquivo de log não coloca mais os itens entre colchetes entre aspas simples. Se desejar colocar o slot entre aspas simples quando ele estiver entre colchetes, altere o arquivo FMT utilizando uma instrução PRINTF, por exemplo:

```
-tmp_msg $1
msg PRINTF("'%s'",tmp_msg)
```
#### APAR: IY42235

Sintoma: O nome do administrador do DBCS é exibido incorretamente no console de eventos. Em sistemas Windows, o campo do nome do administrador está em branco, mas em sistemas UNIX o nome é exibido como caixas. Solução: O nome do administrador agora é exibido corretamente em ambientes DBCS.

#### APAR: IY42237

Sintoma: A compilação de regras falha com um erro de análise lexical quando o corpo da ação na regra contém um predicado first instance() que possui um caractere ')' como parte de uma cadeia entre aspas.

Resolução: As regras que utilizam um predicado first\_instance() contendo um caractere ')' são compiladas corretamente.

### APAR: IY42463

Sintoma: O console de eventos nem sempre é iniciado em sistemas operacionais que têm vários adaptadores de rede instalados. Isso depende da ordem em que eles estão ligados no sistema operacional.

Solução: Uma versão atualizada de JCF é fornecida para aperfeiçoar a funcionalidade dos sistemas com vários adaptadores de rede. APAR: IY42694

Sintoma: Os eventos recebidos de um sistema operacional AS/400® que contém parênteses de abertura e fechamento pode causar um erro PARSING\_FAILED no servidor de eventos.

Solução: O adaptador AS/400 agora verifica os parênteses e coloca o valor entre aspas se parênteses forem encontrados.

#### APAR: IY42754

Sintoma: Os eventos TEC\_DB que originam uma localidade em japonês não são exibidos corretamente no console de eventos. Resolução: O processo tec\_dispatch notifica o Event Integration Facility que um evento de entrada já está no formato UTF8 para evitar várias conversões UTF8.

### APAR: IY43235

Sintoma: Os atributos de tipo REAL com separadores decimais específicos de localidade podem fazer com que o processo tec\_dispatch seja encerrado com uma violação de segmentação.

Solução: Os valores dos atributos de tipo REAL devem ser transmitidos ao servidor IBM Tivoli Enterprise Console utilizando o separador decimal da localidade C (POSIX) ( . ), mas não foram processados internamente utilizando o código do idioma C. Os atributos de tipo REAL agora são sempre processados internamente utilizando o código do idioma C.

#### APAR: IY43295

Sintoma: A compilação de regras falha quando a regra contém texto diferente de inglês. Solução: O analisador de regras foi atualizado para processar corretamente texto diferente de inglês nas regras.

#### APAR: IY43376

Sintoma: O arquivo de formato de adaptador não liga corretamente as mensagens ao utilizar os caracteres %s\*. Solução: Agora a análise faz a correspondência corretamente ao utilizar os caracteres %s\*.

#### APAR: IY43702

Sintoma: Quando as listas de opções de tarefa são carregadas de um arquivo externo, a lista não é exibida no console de eventos. Solução: O console de eventos agora carrega corretamente as listas de opções de tarefa que são mantidas em arquivos externos.

### APAR: IY43799

Sintoma: O comando de cliente **wsetemsg** permite que um evento seja definido para o status ACK várias vezes. Solução: Não é mais permitido definir o status do evento para ACK várias vezes, por padrão. Você deve agora usar o sinalizador -f para reconhecer um evento que já tem um status do ACK.

#### APAR: IY44309

Sintoma: Uma base de regra que continha uma classe de evento BAROC e uma enumeração com o mesmo nome foi compilada e carregada com sucesso, mas impediu a inicialização do servidor de eventos.

Solução: Uma classe de eventos e uma enumeração não podem ter o mesmo nome. O compilador gera um erro quando há uma tentativa de compilar a base de regra que contém uma classe de eventos e uma enumeração com o mesmo nome.

### APAR: IY44435

Sintoma: O comando de cliente **wtdbclear** não detecta erros em um banco de dados Sybase e falha ao limpar os eventos. Solução: O problema com os procedimentos armazenados no Sybase foi corrigido. Para que essa alteração tenha efeito, você deve reinstalar o banco de dados do IBM Tivoli Enterprise Console utilizando o Assistente de Instalação (ou manualmente por meio dos scripts gerados).

### APAR: IY44517

Sintoma: Em sistemas HP-UX, quando o rastreio da base de regras é ativado ou quando o predicado convert\_local\_time ou get local time é chamado, um arquivo /TMP/KIRKDB.txt é criado e aumenta continuamente à medida que as regras são processadas. Solução: A saída de depuração foi removida do arquivo \$BINDIR/TME/TEC/interpreter/lib/unix/UnixTime.wic.

### APAR: IY44577

Sintoma: Uma dependência desnecessária no Tivoli Management Framework DependencyMgr:acpep-ep library faz com que as bibliotecas sejam distribuídas para os nós de extremidade quando o adaptador é distribuído. Alguns clientes não desejam que as bibliotecas recentes do Tivoli Management Framework sejam distribuídas devido às restrições do produto. Solução: Uma versão compatível das bibliotecas está disponível nos nós de extremidade para adaptadores IBM Tivoli Enterprise Console. A dependência foi removida e as bibliotecas não são mais distribuídas com o adaptador.

#### APAR: IY44924

Sintoma: Um erro RIM ocorre no evento TEC\_Start quando o IBM Tivoli Enterprise Console é reiniciado e o predicado add to repeat count é chamado.

Solução: Esse problema ocorreu porque o valor de last modified time foi inicializado durante a inicialização do servidor de eventos. Esse valor agora é inicializado corretamente.

#### APAR: IY44974

Sintoma: A seguinte mensagem de erro é exibida ao selecionar Execução de Tarefas no console de eventos, embora o daemon oserv esteja em execução:

ECO2069E: O oserv parou de ser executado. Reinicie o console depois que oserv estiver em execução.

Solução: As bibliotecas de tarefas em branco definidas na região Tivoli não foram manipuladas corretamente. O console de eventos agora manipula essas bibliotecas corretamente e não exibe nenhum mensagem de erro.

#### APAR: IY45167

Sintoma: Alguns caracteres exibidos no construtor de regras gráfico são exibidos de forma incorreta. Solução: Os caracteres agora são exibidos corretamente.

#### APAR: IY45644

Sintoma: Os slots analisados pela instrução substr para adaptadores SNMP que excedem o tamanho máximo da cadeia de eventos faz com que o malloc falhe e o evento seja descartado.

Solução: Uma mensagem de aviso é gravada para o arquivo de rastreio e o evento é enviado. Os slots que excedem o tamanho máximo da cadeia são substituídos por uma cadeia vazia.

#### APAR: IY45756

Sintoma: A execução do comando **wtdbspace** em sistemas HP-UX em um banco de dados Sybase falha com o seguinte erro:

Erro de acesso do RIM -quitting

Solução: O problema com o comando **wtdbspace** foi causado por um número de conversão incorreto. Agora os números são convertidos para o formato correto.

#### APAR IY45807

Sintoma: O processo tec rule tem um crescimento de memória contínuo quando os eventos são encaminhados. Solução: Um problema com a alocação temporária não liberada foi corrigido.

#### APAR: IY45915

Sintoma: O adaptador de arquivo de log do Windows não envia eventos SAP. Solução: A limitação de 64 subcadeias em uma mensagem é muito pequena para os eventos SAP pois esses eventos requerem 91 subcadeias. O novo limite é 128 subcadeias.

#### APAR: IY45978

Sintoma: As variáveis ou os parâmetros que são transmitidos para o predicado exec\_program com slots que contém duas barras invertidas (\\) são truncados e as barras invertidas são removidas. Esse problema ocorreu com os caracteres japoneses que têm código ASCII igual ao caractere de barra invertida: x5C e 5C.

Solução: As barras invertidas são mantidas e o parâmetro ou a variável não é truncada.

### APAR: IY46556

Sintoma: Os valores reais são formatados e exibidos em uma anotação exponencial. Solução: Agora a definição de configuração tec\_disable\_exponential\_format permite que os números reais sejam formatados no formato exponencial ou de ponto de flutuação.

### APAR: IY46725

Sintoma: Os eventos válidos são descartados do servidor de eventos devido a erros PARSING\_FAILED. Solução: O time stamp para os eventos de entrada era verificado de modo incorreto no parâmetro de configuração tec rule cache full history o que causava o descarte de alguns eventos. Os time stamps dos eventos de entrada não são mais verificados.

### APAR: IY46751

Sintoma: As mensagens de erro exibidas no arquivo de rastreio do processo tec\_gateway estão desorientadas. Resolução: As mensagens de erro foram atualizadas para fornecer informações mais exatas.

### APAR: IY46770

Sintoma: As mensagens pop-up no console de eventos gerada pelo comando **wsendresp** impedem que as ações sejam executadas no console até que a mensagem pop-up seja fechada.

Solução: Os atributos das mensagens pop-up foram alterados e não são mais modais.

### APAR: IY46800

Sintoma: Uma violação de segmentação pode ocorrer ao utilizar a API (interface de programação de aplicativos) Integration Facility tec put event() chamada se ocorrerem problemas de conexão durante o processamento dos eventos.

Solução: A liberação irrelevante de alocação de memória quando existem problemas de rede causava esse problema. A memória agora é liberada somente uma vez.

### APAR: IY46861

Sintoma: Quando uma regra que tem uma cláusula externa no filtro de classe e o predicado tell\_err() é utilizada, uma mensagem de erro semelhante à que se segue é gravada no arquivo especificado no predicado tell\_err():

\*\*\* RUNTIME 404 \*\*\* Chamada ilegal : predicado falso desconhecido/0.

Solução: A mensagem de erro não é mais gravada no log.

#### APAR: IY46977

Sintoma: As regras compiladas sem que o rastreio esteja habilitado podem ter erros de análise quando os predicados comit\_rule forem utilizados.

Solução: O compilador de regras estava manipulando as barras invertidas ( \ ) de modo incorreto quando as regras eram analisadas. Isso permitia que os predicados commit\_\* fossem analisados como parte da cadeia que continha a barra invertida.

#### APAR: IY47079

Sintoma: Quando ConnectionMode=connection less é especificado no arquivo de configuração para os predicados forward event ou re\_send\_event\_conf, o processo tec\_rule suspende o processamento dos eventos por 4 minutos se o servidor de destino não estiver disponível.

Solução: As palavras chave de configuração PingTimeout e NumberOfPingCalls foram incluídas para permitir que o encaminhamento do evento execute ping no servidor de destino antes de enviar um evento. Consulte **Novo neste Fix Pack** para obter informações adicionais.

### APAR: IY47552

Sintoma: Quando o rastreio DRVSPEC é ativado para o adaptador de arquivo de log SNMP, uma interrupção v1 ou qualquer interrupção SNMP diferente de v1 pode causar uma violação de segmentação.

Solução: O processamento de rastreio de depuração tenta imprimir as interrupções SNMP processadas mesmo se elas são foram processadas com êxito. O rastreio agora é executado somente se a interrupção SNMP for processada com êxito.

#### APAR: IY47646

Sintoma: Os eventos não-TME são perdidos quando o servidor Tivoli Enterprise Console que está em execução em uma plataforma UNIX é encerrado.

Solução: O processo tec\_server foi modificado para impedir a perda de eventos durante a seqüência de encerramento do servidor de eventos em uma plataforma UNIX.

### APAR: IY47708

Sintoma: Quando um ou dois eventos são selecionados e os botões de comando ACK ou CLOSE são utilizados na GUI do Java® Console, os botões de comando não ficam disponíveis por 8 segundos.

Solução: Os botões agora estão disponíveis para utilização imediata somente se um ou mais eventos forem selecionados.

### APAR: IY47948

Sintoma: Ao executar o comando **wtdbspace -T** para limitar a exibição de dados no espaço de tabelas do Tivoli Enterprise Console, os dados não são exibidos na ordem correta.

Solução: O nome da variável era sobrescrita, o que criava uma referência errada ao espaço de tabela. Esse problema foi corrigido.

### APAR: IY47983

Sintoma: Durante a instalação de adaptador de arquivo de log Linux, o processo syslogd é bloqueado quando tenta abrir um pipe nomeado ao executar o script \$(TECADHOME)/bin/update\_conf.

Solução: O uso incorreto de pipes em sistemas Linux causou o bloqueio do processo syslogd. O script de inicialização init.tecad\_logfile foi modificado para utilizar os pipes nomeados corretamente.

#### APAR: IY48053

Sintoma: O SCE reduz os eventos recebidos pelo fornecedor de eventos, pois eles não são formatados corretamente. Solução: O processo tec\_gateway foi modificado para que o SCE não reduza os eventos. Além disso, um parâmetro de configuração deve ser definido. Consulte a seção Notas sobre o Fix Pack neste arquivo Leia-me para obter informações adicionais.

### APAR: IY48227

Sintoma: As informações de inicialização automática para adaptadores TME em sistemas UNIX eram definidas no arquivo rc.nfs. Para o Tivoli Enterprise Console, versão 3.9, as informações de inicialização foram movidas para o arquivo rc.tecad\_logfile, mas não foram removidas do arquivo rc.nsf. As mensagens de erro foram gravadas no log.

Solução: As informações de inicialização automática foram removidas do arquivo rc.nsf.

### APAR: IY48310

 Sintoma: O editor de formato do arquivo de log não executa a correspondência de padrões de modo consistente. Solução: O editor de formato do arquivo de log agora executa a correspondência de padrões de modo consistente.

#### APAR: IY48508

Sintoma: Uma exceção Java pode ser lançada quando uma base de regras é compilada como segue:

- 1. Um arquivo de dados é importado para um destino de base de regras (como rule\_sets\_EventServer).
- 2. Um pacote de regras é importado posteriormente para o mesmo destino da base de regras, e o pacote da base de regras é posicionado depois da entrada dos arquivos de dados no arquivo de destino da base de regras.

Solução: Uma base de regras agora é compilada corretamente quando um pacote de regras é importado para a base de regras depois que o arquivo de dados é importado e posicionado no destino da base de regras após a entrada do arquivo de dados no arquivo de destino.

#### APAR: IY48565

Sintoma: O comando **wrb –imptgtdata** falha ao importar um arquivo de dados corretamente.

Resolução: O comando importa agora o arquivo de dados corretamente. Consulte a seção Atualizações da Documentação para obter informações adicionais sobre a opção **–imptgtdata** do comando **wrb**.

### APAR: IY48723

Sintoma: O ID de enumeração para status personalizados é exibido no ícone Ocultar Status.

Solução: Agora o status é exibido. Pause o cursor sobre o ícone para exibir o texto de status completo.

#### APAR: IY49078

Sintoma: As bibliotecas do Tivoli Enterprise Console Java Event Integration Facility bloqueiam a chamada TECAgent.sendEvent() permanentemente se o arquivo cache.dat estiver corrompido.

Solução: O arquivo cache.dat corrompido é renomeado cache.file.corrupt, um novo arquivo em cache é criado e o evento é enviado ao servidor.

#### $APAR: IY49270$

Sintoma: Texto diferente de inglês é exibido de forma incorreta nos campos Sinopse de Condições e Sinopse de Ações do construtor de regras gráfico.

Solução: Agora o texto diferente de inglês é exibido corretamente.

#### APAR: IY49393

Sintoma: A seguinte mensagem é exibida quando uma versão não-TME do adaptador HP Openview é instalada em um caminho de diretório que tem um espaço em um dos nomes de diretório.

### O seguinte erro é exibido:

E:\TECHPOV\BIN>Arquivos\HP\bin\gen\_lrf E:\Arquivos de programas\HP

O sistema não pode localizar o caminho especificado.

E:\TECHPOV\BIN>E:\Programa\bin\ovaddobj

E:\Programa\lrf\tecad\_hpov.lrf

O sistema não pode localizar o caminho especificado.

Solução: O adaptador HP Openview agora pode ser instalado em um caminho de diretório que contém espaços.

### APAR: IY49600

Sintoma: O processo tec\_dispatch é finalizado de modo anormal quando os eventos são modificados utilizando o console de eventos. Solução: Os eventos agora podem ser modificados sem que o processo tec\_dispatch seja finalizado de modo anormal.

### APAR: IY49463

Sintoma: A saída do comando **wconsole -lsoperator -a** lista os operadores designados para os consoles, mas eles não são listados na saída do comando **wconsole -lsconsole -a**.

Solução: Os operadores agora são listados na saída do comando **wconsole -lsconsole -a**.

### APAR: IY49711

Sintoma: O processo tec\_dispatch é finalizado de modo anormal se a análise BAROC de uma mensagem de pedido do Tivoli Enterprise Console falha. Por exemplo, o problema pode ocorrer quando os atributos do slot são definidos para uma palavra reservada por um processamento de regras.

Solução: O processamento BAROC foi alterado para que as palavras reservadas possam ser utilizadas nos atributos de slot.

### APAR: IY49757

Sintoma: O processo tec\_gateway utiliza todos os recursos da CPU quando ele expande um arquivo em cache corrompido. Solução: O arquivo em cache agora é truncado para reduzir a utilização da CPU.

#### APAR: IY50024

Sintoma: O comando \* gencds do adaptador é lento ao gerar um arquivo .CDS.

Solução: O processamento do comando foi alterado para agilizar a geração do arquivo .CDS.

### APAR: IY50115

Sintoma: O console de eventos Java pode gerar o seguinte erro ao utilizar uma transferência de dados em massa de porta simples, e o host RIM tem um nome que começa com a letra I:

#### rdbms n ã o pode ser alcan ç ado

Solução: Um arquivo jcf.jar atualizado agora é fornecido com o Tivoli Enterprise Console para corrigir o problema.

#### APAR: IY50466

Sintoma: Quando um evento em branco é enviado para limpar o arquivo em cache, o evento em branco também é processado. Esse evento nulo não tem importância porque ele é descartado no nível de tec\_gateway, mas causa uma sobrecarga no LCF no nível de Estrutura do gateway. Solução:

#### APAR: IY50558

Sintoma: O processo tec rule é finalizado anormalmente durante a parada do servidor de eventos quando milhares de eventos estão armazenados em cache.

Resolução: Os eventos armazenados em cache são processados adequadamente e a saída do processo tec rule é realizada com êxito.

#### APAR: IY50909

Sintoma: A função files transfer do Tivoli Management Framework falha quando o editor de formato do arquivo de log é iniciado no seguinte ambiente:

- O ACF é instalado em um nó gerenciado UNIX.
- O servidor TMR é instalado em uma plataforma Windows.
- O servidor de eventos é instalado em um nó gerenciado UNIX.
- A seguinte mensagem de erro é exibida:
	- FRWTE0002E erro na operação 'files\_transfer' ao salvar/fechar

Solução: O editor de formato do arquivo de log é fechado corretamente e não é exibido nenhum erro.

#### APAR: IY50978

Sintoma: As alterações feitas no perfil ACP não são feitas nas cópias do perfil quando ele é distribuído.

Solução: As alterações são feitas nas cópias do perfil.

### $APAR: IY51105$

Sintoma: O tempo de inicialização do adaptador é mais longo do que era com o adaptador Tivoli Enterprise Console versão 3.6.2. Solução: O processamento foi alterado para aprimorar o tempo exigido para a inicialização do adaptador.

### APAR: IY51189

Sintoma: A saída do comando **wtdbspace** não é exibida corretamente quando algum dos espaços de tabelas do banco de dados está configurado com um MRT (tempo mínimo de recuperação) no produto DB2®. Solução: Agora a saída é exibida corretamente.

### APAR: IY51190

Sintoma: As definições de configuração de getport timeout seconds, getport timeout usec, getport total timeout seconds e getport\_total\_timeout\_usec não funcionam corretamente.

Solução: Essas configurações agora são implementadas corretamente em oposição ao tempo limite do sistema utilizado previamente.

### APAR: IY51376

Sintoma: Os adaptadores não lêem os arquivos de log corretamente quando a palavra-chave de configuração LogSources é especificada e o nome do arquivo contém os caracteres de correspondência de padrão ponto de interrogação (?). Solução: Os nomes do arquivo especificados utilizando os caracteres de correspondência de padrão agora são localizados.

### APAR: IY51458

Sintoma: Os eventos de resumo de incidentes do IBM Tivoli Risk Manager podem causar utilização alta de CPU pelo processo tec\_dispatch devido a atualizações supérfluas de slots estendidos.

Resolução: Os slots estendidos não são mais atualizados quando os dados não tiverem sido alterados.

### APAR: IY51718

Sintoma: A saída do comando **wconsole -lsoperator -a** lista operadores designados a consoles, mas que não estão listados na saída do comando **wconsole -lsconsole -a**.

Solução: Os operadores agora são listados na saída do comando **wconsole -lsconsole -a**.

### APAR: IY52041

Sintoma: A instalação do IBM Tivoli Enterprise Console versão 3.9 falha quando o IBM Tivoli Management Framework versão 4.1.1 está instalado.

Resolução: O IBM Tivoli Enterprise Console versão 3.9 é instalado com êxito no Framework 4.1.1.

#### APAR: IY52318

Sintoma: A função pré-filtro de adaptadores do Windows não filtra com base no tipo de evento. Solução: A função pré-filtro nos adaptadores do Windows agora funciona corretamente.

#### APAR: IY52333

Sintoma: A criação de operadores no console de eventos pode fazer com que outros operadores sejam designados. Solução: Os operadores não são não-designados quando um operador é designado.

#### APAR: IY52367

Sintoma: Os adaptadores UNIX podem encher o sistema de arquivo /tmp devido à saída contínua para o arquivo /tmp/.tivoli/.tecad\_logfile.lock.<hostname>.<id>.

Resolução: Apenas o PID é gravado no arquivo acima mencionado.

### APAR: IY52425

Sintoma: Os adaptadores do arquivo de log do UNIX monitora os eventos syslog independentemente do parâmetro –S especificado no arquivo de configuração.

Solução: Os adaptadores reconhecem corretamente o parâmetro de configuração -S e monitoram ou ignoram os eventos syslog conforme necessário.

#### $APAR: IY52514$

Sintoma: O adaptador do Windows não corresponde aos eventos de log do evento. O especificador de formato "%S\*" deve ser utilizado, contudo, ele nem sempre mapeia os dados para corrigir os atributos do evento. Solução: O adaptador do Windows agora faz a correspondência dos caracteres nos eventos de várias linhas corretamente.

#### APAR: IY52787

Sintoma: O cache não é expandido quando o Java Event Integration Facility é desconectado; por exemplo, quando um adaptador personalizado envia um evento para o servidor de eventos e imediatamente é desconectado. Solução: O evento é enviado e o cache é expandido antes de o Event Integration Facility ser desconectado.

### APAR: IY52997

Sintoma: Os adaptadores do arquivo de log são finalizados de modo anormal ao serem iniciados se o arquivo especificado pela palavra-chave LogSources não existir.

Solução: Os adaptadores do arquivo de log não são finalizados de modo anormal e uma mensagem de erro que descreve o problema é exibida.

### APAR: IY53702

Sintoma: Quando for feito o upgrade do WAS (WebSphere Application Server) 5.0 FP02 para a versão 5.0.2, o console da Web não funcionará corretamente e uma mensagem de erro será exibida.

Solução: O software do console da Web de backend foi atualizado para interagir corretamente com o WAS 5.0.2.

### APAR: IY53153

Sintoma: Ao especificar uma entrada LogSource, os eventos são deixados no arquivo pipe syslog em um sistema operacional AIX 5.2. Solução: Os adaptadores agora utilizam pipes nomeados em vez de um pipe nomeado e um pipe não nomeado. Isso permite que o adaptador processe todos os eventos correspondentes corretamente.

### APAR: IY54334

Sintoma: Os perfis ACP aninhados não são excluídos nos adaptadores de nó de extremidade. Solução: Os perfis ACP aninhados agora são excluídos nos adaptadores de nó de extremidade.

### APAR: IY54997

Sintoma: Um adaptador pode parar o envio de eventos ao monitorar o arquivo LogSources quando mais de um encadeamento do adaptador tenta acessar os mesmos dados ao mesmo tempo. Quando isso ocorre, o adaptador traseiro de cache é definido como zero. Resolução: Foi implementada uma trava para evitar que mais de um encadeamento acesse os mesmos dados ao mesmo tempo.

### APAR: IY55723

Sintoma: Quando vários adaptadores estão instalados e um deles é removido, a entrada correspondente do script de inicialização não é atualizada corretamente (isto é, /etc/init.d/tecad\_logfile).

Resolução: O script de inicialização é atualizado agora corretamente quando um adaptador é removido de um ambiente de vários adaptadores.

# **Problemas e Limitações Conhecidos**

Limitação: Os critérios de classificação do Console de Eventos aplicam-se a todos os Grupos de Eventos que um Operador designou para seu console. Isso significa que quando você altera os critérios de classificação em um Grupo de Eventos, essa alteração é propagada para todos os seus Grupos de Eventos. Se você fizer alterações nos critérios de classificação em vários Grupos de Eventos durante uma sessão do Console, a última modificação será aquela que for salva e utilizada ao reiniciar o Console.

Problema: A execução do TECAgent em algumas máquinas resulta em um defeito "java.lang.UnsatisfiedLinkError". Solução: Primeiro confirme se o CLASSPATH e as variáveis de ambiente do caminho da biblioteca estão definidas de acordo com a seção "Executando Adaptadores Construídos com a API Java do Event Integration Facility" do manual Tivoli Enterprise Console 3.9 *Event Integration Facility Reference*. Se estiverem corretos, comute a utilização do JRE localmente instalado para aquele fornecido com o Tivoli Enterprise Console. Ele está instalado no \$BINDIR/TME/TEC/jre para instalações do Console TME e tec\_console/jre para instalações do Console NON\_TME.

Problema: Na versão Java do console de eventos, demora-se muito tempo para tornar visível a Visualização de Configuração quando um grande número de operadores, consoles e grupos de eventos estão definidos. Solução: Isso será resolvido no 3.9.0-TEC-FP03 com o APAR IY57076.

Problema: O SUSE Linux Enterprise Server 9 e o Red Hat Enterprise Linux 3 recebem eventos TEC\_Error com a mensagem "Erro de sintaxe em expressão comum" ao utilizar expressões comuns dentro de uma regra da base de regras. Solução: O problema será corrigido pelo APAR IY59743 no 3.9.0-TEC-FP03.

Problema: Executar uma tarefa a partir do console gera o erro pop-up "As seguintes Tags do Programa de Biblioteca de Tarefas falharam."

Solução: Esse defeito é causado por um problema de permissões da região Tivoli com o usuário executando o console. Efetue login como esse usuário e, na CLI, e execute "wlsrbclass Default" para ver quais erros são gerados. Uma vez resolvido esse problema, você não deverá ver novamente o erro da biblioteca de tarefas.

Limitação: O perfil tec\_gateway.config não é distribuído para os nós gerenciados e nós de extremidade do Tivoli Management Framework 4.1 e 4.1.1.

Solução alternativa: Defina a simbólica a seguir em seus nós gerenciados e nós de extremidade UNIX antes de distribuir o tec\_gateway.conf:

ln -s \$BINDIR/bin/wdiff /usr/local/bin/diff

Problema: As Informações de Eventos de Amostra do Console Java não funcionam ao utilizar o Servidor IBM HTTP como o servidor da Web definido pelo usuário.

Solução alternativa: Ative seu Servidor IBM HTTP para atender na porta 10, além de sua porta padrão. Isso pode ser feito editando o httpd.conf e assegurando que você tenha estas entradas:

- Porta 80
- Atender 80
- Atender 10

Se você alterou sua porta padrão de 80, defina esse número como Porta/Atender e também defina "Atender 10" no arquivo. Depois de fazer essa alteração, o Servidor IBM HTTP precisará ser parado e reiniciado utilizando os comandos a seguir:

- apachectl stop
- apachectl start

Problema: Consoles não-administrativos não conseguem conectar-se a um servidor de eventos quando o Tivoli Managed Region está executando no modo de manutenção.

Solução alternativa: Nenhuma solução alternativa está disponível.

Problema: O predicado re\_substitute substitui somente a primeira ocorrência de uma cadeia correspondente. Solução alternativa: Nenhuma solução alternativa está disponível.

Problema: Os soquetes do servidor Tivoli Enterprise Console podem travar em um sistema Solaris quando o IPMP (Internet Protocol Network Multipathing) está ativado e o endereço IP local é alterado automaticamente. O sintoma desse problema é que o servidor Tivoli Enterprise Console pára de processar e receber eventos e os processos tec\_reception, tec\_rule e tec\_dispatch consomem alta CPU.

Solução: Desative o IPMP (Internet Protocol Network Multipathing) ou comute a comunicação IPC para utilizar canais, conforme fornecido pela correção para o IY58276 neste fix pack (3.9.0-TEC-FP02). A comutação para canais não deverá ser feita sem antes consultar um Engenheiro de Suporte Tivoli.

Problema: Quando um nó de extremidade ou adaptador não-TME é instalado em um sistema Red Hat Enterprise Linux 3, o seguinte erro pode ser gerado:

Erro ao carregar as bibliotecas compartilhadas: libstdc++-libc6.2-2.so.3: não pode abrir o arquivo de objeto compartilhado: Nenhum arquivo ou diretório

Solução alternativa: Para resolver esse problema, instale o pacote compat-libstdc++-7.3-2 que está disponível na mídia de instalação do Red Hat Enterprise Linux 3. Para a distribuição Red Hat Enterprise Linux 3 para PowerPC, esse pacote de biblioteca de compatibilidade não faz parte da mídia de instalação e pode ser localizado no CD 1 da Atualização.

Limitação: O erro a seguir pode ocorrer ao utilizar o comando **wtdbspace** a partir de um servidor de eventos conectado a um servidor Sybase RDBMS:

FALHA NA CHAMADA DO SERVIDOR RDBMS.

Solução alternativa: Nenhuma solução alternativa está disponível.

Limitação: O StateCorrelationConfigURL gerado quando um perfil tec\_gateway\_sce é distribuído de um servidor UNIX TMR para um nó de extremidade Windows começa com file:// em vez de file:.

Solução alternativa: Após a distribuição do perfil, modifique o arquivo tec\_gateway.conf como segue:

Original:

StateCorrelationConfigURL=file://\$TIVOLIHOME/tec/tecroot.xml

Novo:

StateCorrelationConfigURL=file:\$TIVOLIHOME/tec/tecroot.xml

Limitação: A correlação de estados não funciona no sistema operacional Red Hat AS (Advanced Server) 2.1. Solução alternativa: Defina a variável de ambiente LD\_ASSUME\_KERNEL como segue:

LD\_ASSUME\_KERNEL=2.2.5

**Notas:** Essa solução alternativa pode não se aplicar a sistemas Red Hat AS 2.1 configurados com o IBM Tivoli Management Framework versão 4.1.1 porque um valor já está designado para a variável de ambiente LD\_ASSUME\_KERNEL.

 Se você fizer upgrade para o Red Hat 2.1 Atualização de Serviço 5 ou posterior, não será necessário definir LD\_ASSUME\_KERNEL.

Limitação: Os adaptadores IBM Tivoli Enterprise Console (TME e não-TME) não são compatíveis como o Red Hat Enterprise Linux 3.0 instalado em um servidor de classe Intel Itanium de 64-bits.

Limitação: A lista de hosts disponíveis exibida durante a execução da tarefa no console da Web não contém uma lista completa de hosts, como aquela vista na versão Java do console de eventos. Deve-se observar que o botão Atualizar Lista de Hosts não está atualmente disponível no console da Web.

Solução alternativa: Nenhuma solução alternativa está disponível.

Limitação: Em determinadas circunstâncias, a compilação do conjunto de regras contido no arquivo de regras netware.rls pode gerar o seguinte erro:

```
Etapa "Conversão para prolog" do conjunto de regras netware.rls. 
Exceção no encadeamento "principal" java.lang.StackOverflowError 
   em com.oroinc.text.regex.Perl5Matcher._pushState(Perl5Matcher.java) 
     em com.oroinc.text.regex.Perl5Matcher._match(Perl5Matcher.java) 
    em com.oroinc.text.regex.Perl5Matcher. match(Perl5Matcher.java)
em com.oroinc.text.regex.Perl5Matcher._match(Perl5Matcher.java) ... ...
```
Nota: A regra específica que causa esse erro é novell duplicate minor events. Solução alternativa: Nenhuma solução alternativa está disponível.

Limitação: A taxa de atualização para o visualizador de eventos no console da Web é definida para um mínimo de 5 minutos. Este intervalo não pode ser reduzido.

Solução alternativa: Nenhuma solução alternativa está disponível.

Limitação: Em determinadas condições, os adaptadores do arquivo de log UNIX podem parar de enviar eventos para o servidor de eventos. Esse problema está relacionado ao APAR IY53132 do IBM Tivoli Management Framework. Solução alternativa: Para resolver isso, aplique a correção a seguir que corresponde à versão atual do IBM Tivoli Management Framework atualmente instalado.

3.7.1-LCF-0018 ou 3.7.1-TMF-0129 (Planejado para liberação no final do Q2 2004) 4.1-LCF-0024 ou 4.1-TMF-FP02 4.1.1-LCF-0002 (Planejado para liberação no final do Q2 2004)

Limitação: A instalação dos predicados de interrupção ec1 de suporte utilizando o script install.sh no UNIX falha com um erro "O install.sh deve ser executado após a especificação da origem do ambiente Tivoli" quando a a origem do ambiente Tivoli tiver sido especificada.

Solução alternativa: Exporte a variável TEMP com um diretório temporário válido antes de executar o install.sh.

Problema: Executar o adaptador de logfile no modo de depuração pode exibir a mensagem de erro "erro: a leitura no canal falhou, errno=11" mesmo que os eventos sejam enviados corretamente. Solução alternativa: A mensagem de erro pode ser ignorada.

Limitação: A máscara de padrões do arquivo padrão (\*.\*) não pode ser alterada durante a execução da tarefa Log Event To File. Solução alternativa: Digite o nome completo do arquivo manualmente.

Problema: A execução da tarefa Popup\_Message exibe a mensagem de erro "wsendresp: não localizado" mesmo que a mensagem seja exibida corretamente.

Solução alternativa: A mensagem de erro pode ser ignorada.

Problema: Ocorre um tempo limite ao executar a tarefa Dump\_Event\_Repository em um banco de dados grande. Solução alternativa: Aumente o tempo limite da tarefa.

Problema: O início do servidor Tivoli Enterprise Console falha com este erro:

"Erro::FRWTE:0017 problema no sistema `' ao tentar iniciar o servidor Tivoli Enterprise.

Um sintoma adicional deste problema é que os comandos DB são interrompidos e o wrimtest -l tec falha com:

FRWTC0004E Qui 02 Set 2004 06:28:31 PM EDT (4): `iom\_timed\_open' falhou com o código `35': tempo limite

Solução alternativa: Na instalação, alguns sistemas operacionais colocam o nome do host local na entrada localhost de /etc/hosts, como este:

127.0.0.1 host1234 localhost.localdomain localhost

Remova o nome do host dessa entrada para que fique semelhante a esta:

127.0.0.1 localhost.localdomain localhost

O servidor inicia.

# **Atualizações da Documentação**

As informações a seguir devem ser incluídas no *IBM Tivoli Enterprise Console Command and Task Reference* na seção que documenta o comando **wlsemsg** em Options:

#### $-k$  *key*

Especifica os campos que serão ordenados. Os eventos são armazenados em ordem crescente por event\_handle, server\_handle e date\_reception. Outros valores são Administrator, Class, Hostname, ID, Message, Origin, Repeat\_Count, Severity, Source, Status, Sub\_Source e Sub\_Origin. O campo ID é definido..."

#### APAR: IY53185

As informações a seguir devem ser incluídas no *IBM Tivoli Enterprise Console Command and Task Reference* na seção que documenta o comando **wupdnvgroups** em Options:

#### **wupdnvgroups**

Atualiza o grupo de eventos ServiceUnavailable requerido para utilizar o conjunto de regras netview.rls.

### **Sintaxe**

**wcrtnvgroups** *[host[:port] user password]* 

#### **Descrição**

O script **wupdnvgroups** utiliza o comando **wconsole** para atualizar o filtro do grupo de eventos ServiceUnavailableEvents para o grupo de eventos ServiceUnavailable. Esse grupo de eventos contém eventos do produto Tivoli Netview que indicam que os aplicativos IBM WebSphere Application Server, DB2 e WebSphere MQ não estão disponíveis.

### **Autorização**

sênior

### **Opções**

*host[:port]* 

Especifica o nome do host em que o console de eventos é executado e, opcionalmente, a porta utilizada pelo host; se a porta 94 não for utilizada, a porta deve ser especificada.

*user* 

Especifica o nome de usuário do administrador. Se você não especificar esta opção, o ID do usuário atualmente com logon efetuado será utilizado.

#### *password*

Especifica a senha do administrador. Esta opção será obrigatória se você especificar um usuário.

**Nota:** Se você estiver executando em um sistema AIX e tiver efetuado login como root, deverá especificar explicitamente o nome do host, o ID do usuário e a senha para evitar que a janela de login seja exibida. Isso não será necessário que você tiver efetuado login em um sistema AIX sob qualquer outro ID do usuário.

#### **Exemplos**

O exemplo a seguir atualiza o grupo de eventos ServiceUnavailable em um sistema denominado phizer:

wupdnvgroups phizer.dev.tivoli.com jford my password

#### **Consulte também**

#### **wconsole, wcrtnvgroups**

#### APAR: IY53943:

As informações a seguir devem ser incluídas no *IBM Tivoli Enterprise Console Command and Task Reference* na seção que documenta o comando **waddac** em Options:

#### **–p** *prefilter*

Define um PreFilter a ser colocado no registro de configuração do adaptador para os adaptadores do Windows e NetWare. Você deve definir a especificação do log e, opcionalmente, as especificações EventID, EventType e Source. A cadeia de préfiltro deve estar no formato a seguir:

*Atributo=Valor* ;[ *Atributo=Valor* ; *Atributo=Valor* ;...]

A cadeia inteira deve ser colocada entre aspas simples (' ) para evitar que o interpretador da linha de comandos reconheça os sinais de ponto-e-vírgula.

Para definir um pré-filtro que esteja inicialmente no estado desativado, prefixe a cadeia de pré-filtragem com #reFilter:. Os pré-filtros ativados podem ser opcionalmente prefixados com PreFilter:. Por exemplo, o comando a seguir inclui um único registro de pré-filtro desativado no perfil nomeado winProf.

waddac -p '#reFilter:Log=Application;'tecad\_win winProf

Você pode fornecer várias opções **–p** .

As informações a seguir devem ser incluídas no *IBM Tivoli Enterprise Console Command and Task Reference* na seção que documenta o comando **wsetac** em Options:

#### **–p** *prefilter*

Define um pré-filtro a ser colocado no registro de configuração do adaptador para os adaptadores do Windows e NetWare. Você deve definir a especificação do log e, opcionalmente, as especificações EventId, EventType e Source. A cadeia de préfiltro deve estar no formato a seguir:

*Atributo=Valor* ;[ *Atributo=Valor* ; *Atributo=Valor* ;...]

A cadeia inteira deve ser colocada entre aspas simples (' ) para evitar que o interpretador da linha de comandos reconheça os sinais de ponto-e-vírgula. Para criar um pré-filtro que esteja inicialmente no estado desativado, prefixe a cadeia de préfiltragem com #reFilter:. Os pré-filtros ativados podem ser opcionalmente prefixados com PreFilter:. Por exemplo, o comando a seguir anexa um único pré-filtro desativado à entrada com chave 12 do perfil nomeado winProf.

wsetac -p '#reFilter:Log=Application;'12 winProf

Você pode fornecer várias opções **–p** .

As informações a seguir devem ser incluídas no *IBM Tivoli Enterprise Console Command and Task Reference* na seção que documenta o comando **wsetaddflt** em Options:

#### **–p** *prefilter*

Define um pré-filtro de eventos a ser utilizado como o valor padrão para o tipo de adaptador especificado para os adaptadores Windows e NetWare. Você deve definir a especificação do log e, opcionalmente, as especificações EventId, EventType e Source. A cadeia de pré-filtro deve estar no formato a seguir:

*Atributo=Valor* ;[ *Atributo=Valor* ; *Atributo=Valor* ;...]

A cadeia inteira deve ser colocada entre aspas simples (' ) para evitar que o interpretador da linha de comandos reconheça os sinais de ponto-e-vírgula. Para criar um pré-filtro que esteja inicialmente no estado desativado, prefixe a cadeia com #reFilter:. Os pré-filtros ativados podem ser opcionalmente prefixados com PreFilter:. Por exemplo, o comando a seguir anexa um pré-filtro desativado à lista de instruções de filtro padrão para o tipo de adaptador tecad\_win:

wsetaddflt -a -p '#reFilter:Log=Application;'tecad\_win

Você pode fornecer várias opções **–p** .

#### APAR: IY54407:

As informações a seguir devem ser incluídas no *IBM Tivoli Enterprise Console Rule Set Reference* na seção Maintenance mode rule set (maintenance mode.rls):

Durante a janela de manutenção, quaisquer eventos recebidos do sistema com o atributo fqhostname especificado (diferente de eventos TEC\_Maintenance) serão ignorados. Esses eventos serão fechados ou eliminados, dependendo de como o conjunto de regras está configurado

#### APAR: IY54505:

As informações a seguir devem ser incluídas no *IBM Tivoli Event Integration Facility Reference* na seção que documenta como programar o adaptador no Capítulo 4, " Building an adapter":

Ao construir um adaptador TME utilizando o Tivoli Application Development Environment, observe que a API tec create handle chama a função tis\_set\_def\_cs, que define o conjunto de código padrão para outras chamadas tis. Ao construir um adaptador não-TME, o código do idioma é definido independentemente do Event Integration Facility e a chamada da API tec\_create\_handle não altera o código do idioma.

### APAR: IY54892:

A descrição do comando **wsetemsg** no *Tivoli Enterprise Console Command and Task Reference* inclui agora uma nova opção para valores de atributos que estão sendo alterados. Com a nova opção *–e encoding*, os valores são convertidos do conjunto de código fornecido em UTF8. Se essa opção não for especificada, os valores serão assumidos com estando no formato UTF8.

Atualização para a instrução de uso:

**wsetemsg** [**–t** *status*] [**–f**] [**–r** *severity*] [**–e** *encoding*] [*attribute***=***value*...] *console event\_ID*

**–e** *encoding* Especifica a codificação de caractere para valores de atributos que estão sendo alterados. Se essa opção não for especificada, os valores serão assumidos com estando no formato UTF8. Com essa opção, os valores são convertidos do conjunto de código fornecido em UTF8.

A lista a seguir de conjuntos básicos de codificação serve para a opção –e *encoding*:

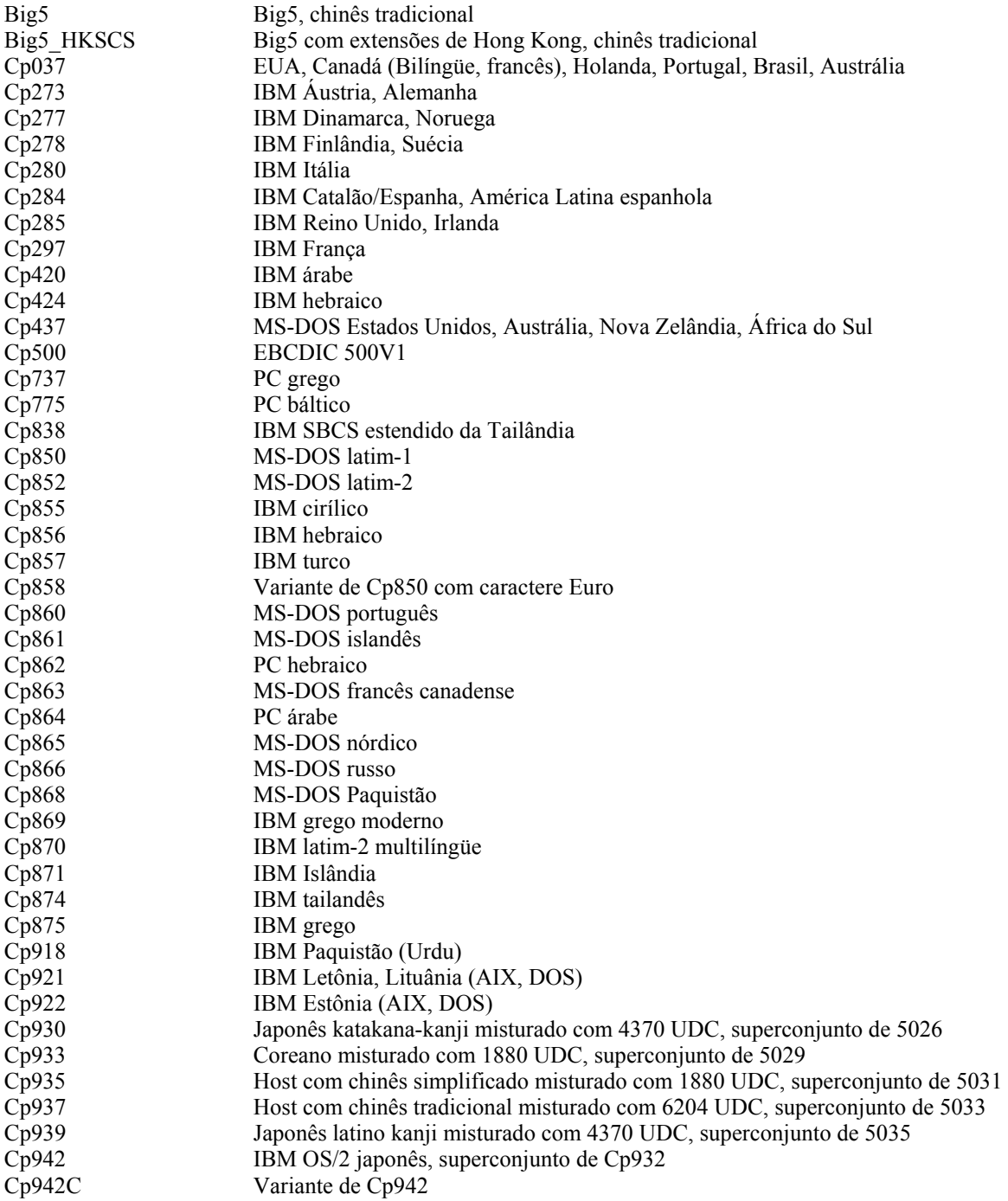

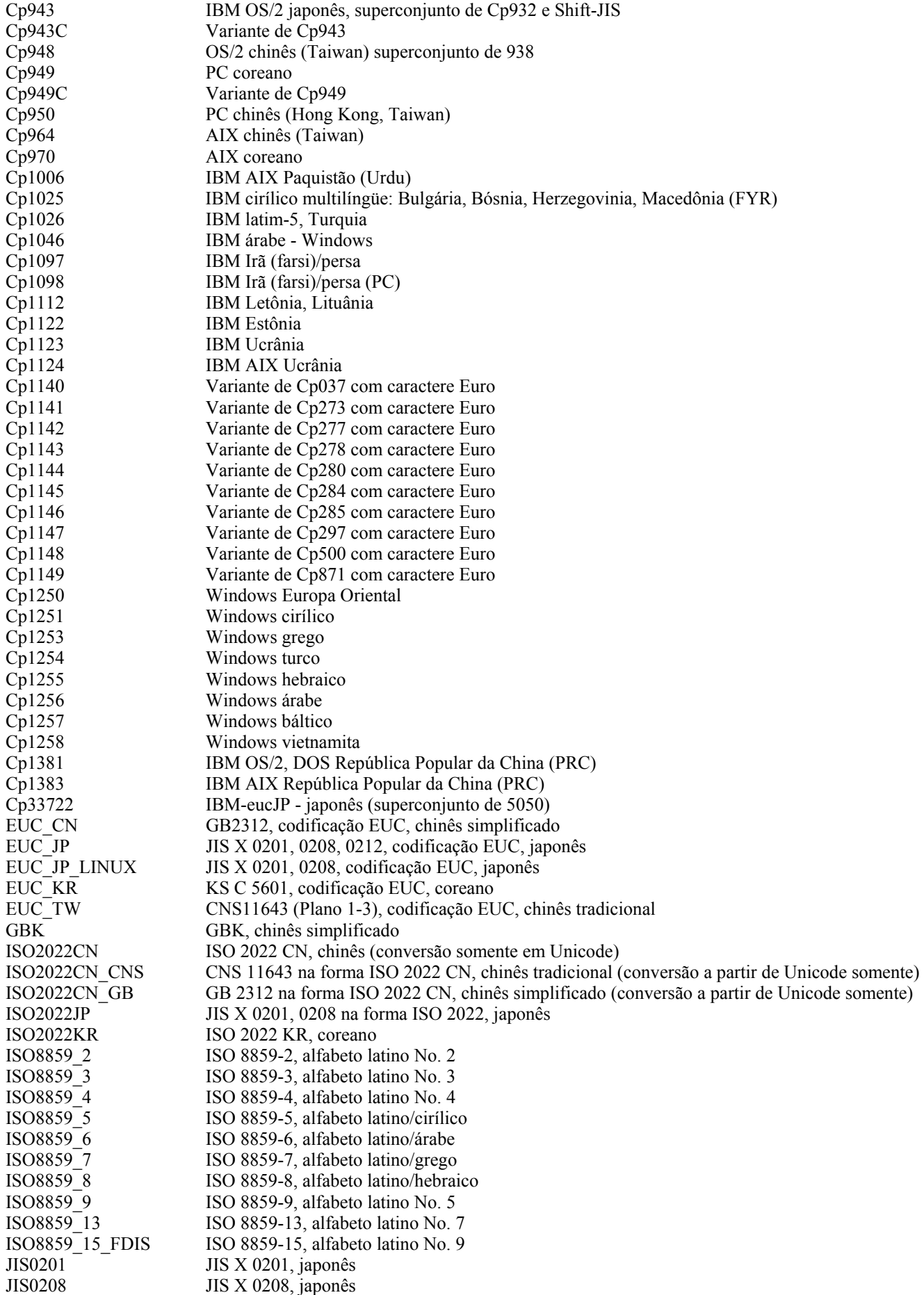

JIS0212 JIS X 0212, japonês JISAutoDetect Detecta e converte de Shift-JIS, EUC-JP, ISO 2022 JP (conversão somente em Unicode) Johab Johab, coreano KOI8<sub>R</sub> KOI8-R, russo MS874 Windows tailandês MS932 Windows japonês MS936 Windows chinês simplificado MS949 Windows coreano MS950 Windows chinês tradicional MacArabic Macintosh árabe MacCentralEurope Macintosh latim-2<br>MacCroatian Macintosh croata Macintosh croata MacCyrillic Macintosh cirílico MacDingbat Macintosh Dingbat MacGreek Macintosh grego<br>MacHebrew Macintosh hebrai Macintosh hebraico MacIceland Macintosh Islândia MacRoman Macintosh Roma MacRomania Macintosh Romênia MacSymbol Macintosh símbolo MacThai Macintosh tailandês MacTurkish Macintosh turco MacUkraine Macintosh Ucrânia SJIS Shift-JIS, japonês TIS620 TIS620, Tailândia

#### APAR: IY54989:

As informações a seguir devem ser incluídas no *IBM Tivoli Enterprise Console Adapters Guide* na seção Troubleshooting the UNIX logfile adapter do Capítulo 10, "UNIX logfile adapter":

**Para Linux:** A saída do comando ps -ef exibe vários processos para o adaptador de logfile Linux. Esse comportamento é normal e todos os processos são parados quando você pára o adaptador. Se você parar manualmente algum dos processos, o adaptador poderá falhar ou funcionar incorretamente.

#### APAR IY55317:

As informações a seguir devem ser incluídas no *IBM Tivoli Enterprise Console Rule Developer's Guide* nas seções que documentam os comandos printf e sprintf no Apêndice A, "Alphabetic listing of built-in predicates and operators":

**Nota:** Uma incompatibilidade de formatos entre uma especificação de formato de cadeia (%s) e um inteiro ou valor real pode fazer com que o mecanismo de regras do Tivoli Enterprise Console (tec\_rule) pare com um erro SIGSEGV 211. Por exemplo:

```
_integer is 123, 
_real is 12.3, 
. 
sprintf(_string, 'Impossível formatar os valores inteiro %s e real %s como cadeias', 
[ integer, real])
```
#### APAR: IY55329

As informações a seguir devem ser incluídas no *IBM Tivoli Enterprise Console Installation Guide* para a instalação silenciosa dos adaptadores de arquivo de log avançado do Windows com um ID de adaptador. A seção existente no manual deve ser utilizada para adaptadores que não possuam um ID de adaptador:

Utilize o procedimento a seguir para configurar o arquivo setup.iss para uma instalação silenciosa:

- 1. Edite o arquivo setup.iss e modifique-o conforme descrito na tabela a seguir.
- 2. Execute o comando **setup /s** a partir do diretório InstallWin do Windows para instalar silenciosamente o adaptador.

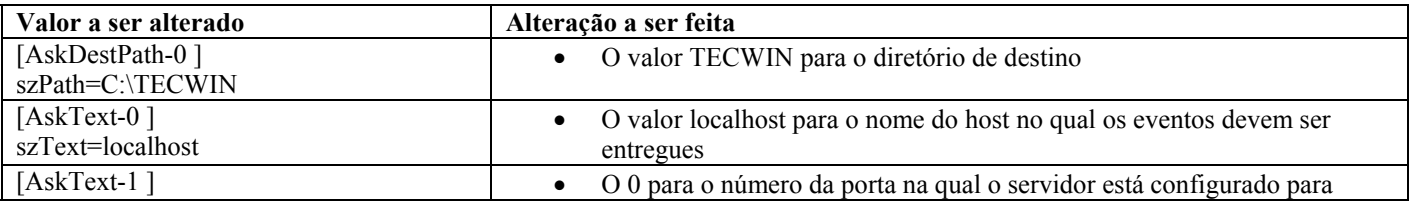

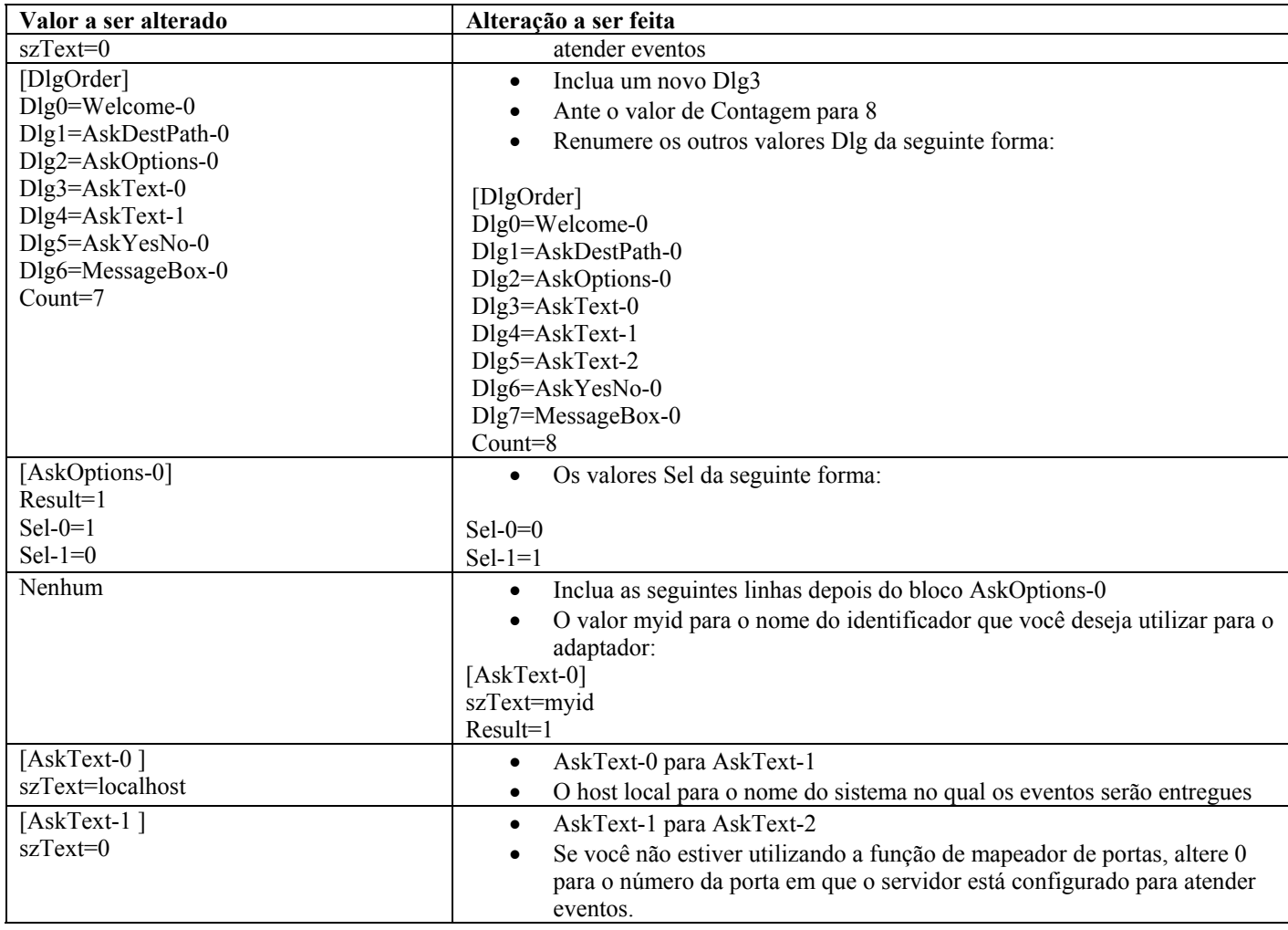

### APAR: IY55820:

As informações a seguir devem ser incluídas no *IBM Tivoli Enterprise Console Rule Developer's Guide* na seção Internal table management do Capítulo 3, "Rule engine concepts":

No tempo de execução, o mecanismo de regras gerencia as variáveis globais e os fatos de Prolog como uma tabela interna na memória. Essa tabela é gerenciada automaticamente para acomodar os dados necessários. Entretanto, em algumas circunstâncias, pode ser necessário ajustar as preferências que controlam como essa tabela é gerenciada.

Quando mais espaço é necessário para dados adicionais, o mecanismo de regras utiliza uma combinação de coleta de lixo (remoção de cadeias obsoletas) e expansão de tabela para criar espaço. Um parâmetro de preferência de expansão configurável controla o quanto esse gerenciamento de memória deve contar com a coleta de lixo e a expansão. Por padrão, a preferência de expansão é definida para 0, que indica uma preferência máxima para a coleta de lixo; isso minimiza o consumo de memória pela reutilização de espaço de tabelas existente sempre que possível. Esse parâmetro pode ser definido para qualquer valor entre 0 (preferência máxima para a coleta de lixo) e 100 (preferência máxima para a expansão).

Em algumas circunstâncias, você poderá alterar essa preferência a partir do valor padrão:

- Se você desejar aumentar a velocidade da execução, reduzindo a confiança sobre a coleta de lixo. Entretanto, essa abordagem deve ser utilizada com cuidado. A expansão contínua causa um consumo mais alto de memória e pode levar a um aumento de troca, que resulta efetivamente em redução de desempenho.
- Se você estiver utilizando arquivos de fatos ou arquivos globais grandes e a tabela estourar porque não é possível recuperar espaço suficiente utilizando a coleta de lixo. Quando isso ocorre, o mecanismo de regras sai com um código de saída 82; se você tiver configurado o log de erros com o predicado tell\_err, o arquivo de log conterá a mensagem a seguir:

\*\*\*OVERFLOW 710 \*\*\*Estouro da tabela de cadeias (Fatal)

Para alterar a preferência de expansão, utilize uma regra como esta:

rule:table\_change:

```
( 
event:_event of_class 'TEC_Start ', 
reception_action:change_expansion_preference: 
( 
table('T ',e100) 
\lambda).
```
Este exemplo define a preferência de expansão para 100 (preferência máxima para a expansão). Para especificar um valor diferente, substitua 100 por qualquer valor entre 0 e 100.

Para assegurar que a preferência de expansão esteja definida antes de quaisquer outros arquivos serem carregados, certifique-se de que essa regra seja a primeira regra na base de regras.

#### APAR: IY55824:

As informações a seguir devem ser incluídas no *IBM Tivoli Enterprise Console Rule Developer's Guide* na seção Change rule filters do Capítulo 4, "Rule language reference":

#### **operator(** *nam e* **)**

Um administrador de um console de eventos.

**Nota** : **operator(** *nam e* **)** é o nome do administrador, não o nome de login do administrador.

### APAR: IY55909:

As informações a seguir devem ser incluídas no *IBM Tivoli Enterprise Console Adapters Guide* na seção OpenView no Capítulo 7, "OpenView adapter":

Esse adaptador é fornecido para o OpenView 5 e 6 e para os sistemas HP-UX, Solaris, e Windows.

### APAR: IY55911:

As informações a seguir devem ser incluídas no IBM *Tivoli Enterprise Console User's Guide* na seção Changing the port for the Web version of the event console no Capítulo 2, "Configuring the Tivoli Enterprise Console product":

Quando o produto Tivoli Enterprise Console é instalado, um administrador pode aceitar o número da porta padrão (9080) ou alterar o número da porta para a versão Web do console de eventos. Se você precisar alterar o número da porta para a versão Web do console de eventos após a instalação, siga estas etapas:

#### 1. No WebSphere Application Server Administrative Console, navegue para

**Ambiente –> Hosts Virtuais –> host padrão –> Aliases do Host**. Selecione a porta apropriada (9080 ou a porta que foi configurada quando o produto Tivoli Enterprise Console foi instalado) e altere a porta para o novo número de porta.

2. Navegue para **Servidores –> Application Servers –> server\_name –> Contêiner da Web –> Transporte HTTP**. Selecione a porta apropriada e altere a porta para o novo número de porta como na Etapa 1.

3. Clique em **Salvar** na barra de tarefas.

4. Pare e reinicie o WebSphere Application Server para que as alterações tenham efeito.

Para obter informações específicas sobre o produto IBM WebSphere Application Server, consulte a ajuda on-line no WebSphere Application Server Administrative Console e a documentação do produto IBM WebSphere Application Server, que você pode acessar a partir do WebSphere InfoCenter em http://www-3.ibm.com/software/webservers/appserv/library/index.html

### APAR: IY56178:

As informações a seguir devem ser incluídas no *IBM Tivoli Enterprise Console Adapters Guide* na seção Class definition statement file no Capítulo 5, "AS/400 message adapter":

**Nota:** O número máximo de caracteres por linha no arquivo CDS é 1024.

### APAR: IY56733:

As informações a seguir devem ser incluídas no *IBM Tivoli Enterprise Console Release Notes* na seção de limitações:

Ao atualizar manualmente os eventos na versão Web do console de eventos, os eventos podem não ser atualizados imediatamente. Isso ocorre porque a versão Web do console de eventos obtém os eventos do cache de eventos e, portanto, é atualizada quando o cache de eventos é atualizado. Suponha que o intervalo de cache seja definido para 5 minutos. Quando você atualizar manualmente os eventos na versão Web do console de eventos, a atualização dos eventos poderá levar até cinco minutos. A mesma situação poderá ocorrer se você definir o tempo limite automático para menor que o intervalo de cache.

### APAR: IY56781:

As informações a seguir devem ser incluídas no *IBM Tivoli Enterprise Console User's Guide* na seção Starting the event console do Capítulo 4, "Managing events":

Você pode iniciar o console de eventos a partir da linha de comandos em um shell bash ou pode iniciar o console de eventos a partir da barra de tarefas do Windows. Quando o console de eventos é iniciado, os eventos são ordenados pela hora da última modificação.

### APAR: IY56893:

As informações a seguir devem ser incluídas no *IBM Tivoli Event Integration Facility Reference* na seção tec put event do Apêndice A, "Application programming interfaces":

- **Nota:** Se o armazenamento em buffer estiver ativado no arquivo de configuração, os eventos serão colocados em um buffer e, em seguida, enviados em um encadeamento separado. Se uma chamada do tec put event for seguida por uma chamada do tec\_destroy\_handle, é provável que o manipulador seja destruído antes do evento ser enviado. Para evitar que isso ocorra, utilize a função do utilitário ed\_sleep após tec\_put\_event para permitir um tempo de envio do evento: ed\_sleep(0,100);
- A seção "Installing the event console*"* na página 40 do *IBM Tivoli Enterprise Console Installation Guide* deve ser atualizada como segue:

### **Instalando o Console Eventos Utilizando o Assistente de Instalação**

- 1. Clique em **Instalar, Fazer Upgrade ou Desinstalar Componentes em um Ambiente Tivoli**, **–> Avançar**.
- 2. Depois que o assistente procurar os componentes instalados (não encontrará nenhum), clique em **Avançar**.
- 3. Clique em **Instalar Componentes do IBM Tivoli Enterprise Console 3.9**, **–> Avançar**.
- 4. Clique em **Console de Eventos –> Avançar**:
- 5. Se o ambiente contiver mais de um nó gerenciado, o assistente de instalação exibirá vários nós gerenciados que poderão ser escolhidos. Entretanto, como essa instalação é apenas para uma máquina, essas etapas não são mostradas. Uma lista de conjuntos de regra a serem ativadas é exibida e todos eles são selecionados. Para prosseguir sem desativar nenhum conjunto de regras, clique em **Avançar**.
- 6. Clique em **Avançar** para prosseguir sem alterar nenhuma opção de início do servidor de eventos.
- 7. Clique em **Avançar** para prosseguir sem selecionar os pacotes de idioma.
- 8. Revise suas seleções e, em seguida, clique em **Avançar**.
- 9. Insira o CD de instalação do Tivoli Enterprise Console e clique em **Avançar**.
- 10. Depois de rever as mensagens de instalação, clique em **Avançar**. A janela de instalação principal será exibida.

### **Instalando o Console de Eventos Utilizando um Instalador Independente**

A instalação independente do console de eventos não-TME para sistemas Windows está disponível neste fix pack. Isso fornece a capacidade de instalar o console de eventos sem utilizar o assistente de instalação.

Execute o seguinte comando para instalar o console de eventos sem utilizar o assistente de instalação:

### %PATCH%\NON\_TME\\CONSOLE\W32-IX86\setupwin32.exe

• A opção -imptgtdata do comando **wrb** no *IBM Tivoli Enterprise Console Command and Task Reference* deve ser atualizada conforme a seguir:

#### **-imptgtdata** *data\_file target rule\_base*

Importa um arquivo de dados de suporte para um destino da base de regras. Esse arquivo já deve existir no subdiretório TEC\_RULES e é distribuído com a base e regras. Por exemplo, os seguintes arquivos podem ser importados:

- Arquivo de configuração do Event Integration Facility
- Arquivo de fatos prolog
- Arquivos de dados prolog

# data\_file

Especifica o nome do arquivo a ser importado para o destino de base de regra nomeado. Especifique o nome do arquivo, não o caminho. O arquivo já deve existir no subdiretório TEC\_RULES.

#### target

Especifica o nome do destino da base de regra que receberá o arquivo de dados importado.

### rule base

Especifica o nome da base de regra que contém o destino.

### APAR: IY58509

As informações a seguir devem ser incluídas no *IBM Tivoli Enterprise Console Adapter's Guide* na seção Configuration file no Capítulo 10, "UNIX logfile adapter":

#### **LogSources**

Especifica os arquivos de logs a serem controlados. Deve-se especificar o caminho completo para cada arquivo e os nomes dos arquivos devem ser separados por vírgulas (,,). Dentro de cada nome de arquivo, você também pode utilizar um asterisco (\*) para representar qualquer seqüência de caracteres ou um ponto de interrogação (?) para representar qualquer caractere individual. Por exemplo, mylog\* resultaria na monitoração de todos os arquivos de log cujos nomes iniciam com mylog, enquanto mylog??? resulta na monitoração de todos os arquivos de log cujos nomes consistem em mylog, seguido por exatamente três caracteres. O ponto de interrogação não pode ser utilizado para substituir o ponto entre um nome de arquivo e a extensão do arquivo. Por exemplo, para localizar o mylog.txt , especifique mylog.???, não mylog????. Esses caracteres curingas são suportados apenas dentro do nome de arquivo; o caminho deve ser explicitamente especificado.

### **Arquivos Adicionados ou Substituídos por este Fix Pack**

bin/\$INTERP/TME/TEC/tec\_server bin/\$INTERP/TME/TEC/tec\_dispatch bin/\$INTERP/TME/TEC/tec\_reception bin/\$INTERP/TME/TEC/tec\_rule bin/\$INTERP/TME/TEC/tec\_rule\_data bin/\$INTERP/TME/TEC/tec\_task bin/\$INTERP/TME/TEC/tec\_compile\_rules bin/\$INTERP/TME/TEC/tec\_compile\_rules\_data bin/\$INTERP/TME/TEC/tec\_config bin/\$INTERP/TME/TEC/tec\_db\_calls bin/\$INTERP/TME/TEC/tec\_server\_gui bin/\$INTERP/TME/TEC/tec\_gateway bin/\$INTERP/TME/TEC/builder\_data bin/linux-ix86/TME/TEC/jre.tar bin/linux-s390/TME/TEC/jre.tar bin/\$INTERP/TME/TEC/default\_sm/tecsce.dtd bin/\$INTERP/TME/TEC/contrib/after\_install.sh bin/\$INTERP/TME/TEC/sql/wdbmaint.sh bin/\$INTERP/TME/TEC/sql/genreorg.sh bin/\$INTERP/TME/TEC/sql/ora\_idx\_upgrade.sh bin/\$INTERP/TME/TEC/samples/correlation/correlate.rls bin/\$INTERP/TME/TEC/samples/correlation/log\_default.rls bin/\$INTERP/TME/TEC/default\_rb/TEC\_RULES/netview.rls bin/\$INTERP/TME/TEC/default\_rb/TEC\_TEMPLATES/\$INTERP/event\_specifiers.wic bin/\$INTERP/TME/TEC/default\_rb/TEC\_TEMPLATES/\$INTERP/templates.wic bin/\$INTERP/TME/TEC/default\_rb/.rbtargets/EventServer/TEC\_TEMPLATES/\$INTERP/event\_specifiers.wic bin/\$INTERP/TME/TEC/default\_rb/.rbtargets/EventServer/TEC\_TEMPLATES/\$INTERP/templates.wic bin/\$INTERP/TME/TEC/adapters/bin/tecad\_hpov bin/\$INTERP/TME/FORMAT\_EDITOR/fmt\_edit bin/\$INTERP/TME/RULE\_BUILDER/builder bin/\$INTERP/TME/RULE\_BUILDER/builder\_data bin/\$INTERP/TME/ACP/acp bin/\$INTERP/TME/ACP/acpep bin/\$INTERP/TME/ACP/acp\_gateway bin/\$INTERP/TME/ACP/tec-acf-remove.sh bin/\$INTERP/bin/wstoptecgw bin/\$INTERP/bin/waddac bin/\$INTERP/bin/postemsg bin/\$INTERP/bin/postzmsg bin/\$INTERP/bin/wpostemsg

bin/\$INTERP/bin/wpostzmsg bin/\$INTERP/bin/wlsemsg bin/\$INTERP/bin/wsetemsg bin/\$INTERP/bin/wtdbspace bin/\$INTERP/bin/tec\_console bin/\$INTERP/bin/wcrtnvgroups bin/\$INTERP/bin/wupdnvgroups bin/w32-ix86/bin/tec\_console.cmd bin/w32-ix86/bin/wcrtnvgroups.cmd bin/w32-ix86/bin/wupdnvgroups.cmd bin/generic\_unix/TME/TEC/jcf.jar bin/generic\_unix/TME/TEC/jcf.jks bin/generic\_unix/TME/TEC/ibmjsse.jar bin/generic\_unix/TME/TEC/jrim.jar bin/generic\_unix/TME/TEC/jsafe.zip bin/generic\_unix/TME/TEC/avail\_common.jar bin/generic\_unix/TME/TEC/tec\_console.jar bin/generic\_unix/TME/TEC/tec\_ui\_svr.jar bin/generic\_unix/TME/TEC/evd.jar bin/generic\_unix/TME/TEC/log.jar bin/generic\_unix/TME/TEC/tec\_rb.jar bin/generic\_unix/TME/TEC/event.jar bin/generic\_unix/TME/TEC/zce.jar bin/generic\_unix/TME/TEC/xercesImpl-4.2.2.jar bin/generic\_unix/TME/TEC/xml-apis-4.2.2.jar bin/lcf\_bundle/bin/\$INTERP/bin/postemsg bin/lcf\_bundle/bin/\$INTERP/bin/postzmsg bin/lcf\_bundle/bin/\$INTERP/bin/wpostemsg bin/lcf\_bundle/bin/\$INTERP/bin/wpostzmsg bin/lcf\_bundle/bin/\$INTERP/TME/ACP/acpep bin/lcf\_bundle/bin/\$INTERP/TME/ACP/acpep\_install bin/lcf\_bundle/bin/\$INTERP/TME/ACP/wacpadin bin/lcf\_bundle/bin/\$INTERP/TME/TEC/adapters/bin/init.tecad\_logfile bin/lcf\_bundle/bin/\$INTERP/TME/TEC/adapters/bin/tecad\_logfile.cfg bin/lcf\_bundle/bin/\$INTERP/TME/TEC/adapters/bin/tecad-remove-logfile.sh bin/lcf\_bundle/bin/\$INTERP/TME/TEC/adapters/bin/update\_conf bin/lcf\_bundle/bin/\$INTERP/TME/TEC/adapters/bin/tecad\_snmp.cfg bin/lcf\_bundle/bin/\$INTERP/TME/TEC/adapters/bin/tecad\_logfile bin/lcf\_bundle/bin/\$INTERP/TME/TEC/adapters/bin/logfile\_gencds bin/lcf\_bundle/bin/\$INTERP/TME/TEC/adapters/bin/tecad\_snmp bin/lcf\_bundle/bin/w32-ix86/TME/TEC/adapters/bin/tecad\_snmps.exe bin/lcf\_bundle/bin/w32-ix86/TME/TEC/adapters/bin/sctlnt.exe bin/lcf\_bundle/bin/w32-ix86/TME/TEC/adapters/bin/sctlsnmp.exe bin/lcf\_bundle/bin/w32-ix86/TME/TEC/adapters/bin/sctlwin.exe bin/lcf\_bundle/bin/w32-ix86/TME/TEC/adapters/bin/tecad\_win.exe bin/lcf\_bundle/bin/w32-ix86/TME/TEC/adapters/bin/tecadwins.exe bin/lcf\_bundle/bin/w32-ix86/TME/TEC/adapters/bin/win\_gencds.exe

# **Entrando em Contato com o Suporte a Software**

Se tiver algum problema com qualquer produto Tivoli, consulte o seguinte Web site do IBM Software Support: http://www.ibm.com/software/sysmgmt/products/support/

Se desejar entrar em contato com o suporte ao software, consulte o IBM Software Support Guide no seguinte Web site: http://techsupport.services.ibm.com/guides/handbook.html

O guia fornece informações sobre como entrar em contato com o IBM Software Support, dependendo da gravidade do seu problema, além das seguintes informações:

- Registro e elegibilidade
- Números de telefone e endereços de e-mail, dependendo do país em que você estiver localizado
- Informações que você deve ter para entrar em contato com o Suporte ao Software IBM

# **Avisos**

Estas informações foram desenvolvidas para produtos e serviços oferecidos nos Estados Unidos. A IBM pode não oferecer os produtos, os serviços ou os recursos discutidos neste documento em outro países. Consulte um representante IBM local para obter informações sobre os produtos e serviços disponíveis atualmente em sua área. Qualquer referência a produtos, programas ou serviços IBM não tem a intenção de expressar ou declarar que apenas os produtos, programas ou serviços IBM possam ser utilizados. Qualquer produto, programa ou serviço funcionalmente equivalente, que não infrinja nenhum direito de propriedade intelectual da IBM ou outros direitos legalmente protegidos, poderá ser utilizado em substituição a este produto, programa ou serviço. Contudo, é de responsabilidade do usuário avaliar e verificar o funcionamento de qualquer produto, programa ou serviço não-IBM.

A IBM pode ter patentes ou solicitações de patentes pendentes relativas a assuntos tratados neste documento. O fornecimento deste documento não concede a você nenhuma licença sobre essas patentes. Pedidos de licença devem ser enviados, por escrito, para:

Gerência de Relações Comerciais e Industriais da IBM Brasil Av. Pasteur, 138-146, Botafogo Rio de Janeiro - RJ CEP 22290-240

Para pedidos de licença relacionados a informações de DBCS (Conjunto de Caracteres de Byte Duplo), entre em contato com o Departamento de Propriedade Intelectual da IBM em seu país ou envie pedidos de licença, por escrito, para:

IBM World Trade Asia Corporation Licensing 2-31 Roppongi 3-chome, Minato-ku Tokyo 106, Japan

### **O parágrafo a seguir não se aplica ao Reino Unido e nem a nenhum país em que tais disposições não estejam de acordo a legislação local:**

A INTERNATIONAL BUSINESS MACHINES CORPORATION FORNECE ESTA PUBLICAÇÃO "NO ESTADO EM QUE SE ENCONTRA", SEM GARANTIA DE NENHUM TIPO, SEJA EXPRESSA OU IMPLÍCITA, INCLUINDO, MAS NÃO SE LIMITANDO ÀS GARANTIAS IMPLÍCITAS DE MERCADO OU DE ADEQUAÇÃO A UM DETERMINADO PROPÓSITO.

Alguns países não permitem a exclusão de garantias expressas ou implícitas em certas transações; portanto, esta disposição pode não se aplicar ao Cliente.

Essas informações poderão incluir imprecisões técnicas ou erros tipográficos. As informações contidas nesta publicação estão sujeitas a alterações periódicas. Tais alterações serão incorporadas em novas edições da publicação. A IBM pode, a qualquer momento e sem aviso prévio, aperfeiçoar e/ou alterar os produtos e/ou programas descritos nesta publicação.

Quaisquer referências nestas informações a Web sites não-IBM são fornecidas somente como uma conveniência e de nenhum modo servem como um endosso desses Web sites. Os materiais contidos nesses Web sites não fazem parte dos materiais deste produto IBM e a utilização desses Web sites é de inteira responsabilidade do Cliente.

A IBM pode utilizar ou distribuir as informações fornecidas da forma que julgar apropriada sem incorrer em qualquer obrigação para com o Cliente.

Licenciados deste programa que desejam obter informações adicionais sobre este assunto com objetivo de permitir: (i) a troca de informações entre programas criados independentemente e outros programas (incluindo este) e (ii) a utilização mútua das informações trocadas, devem entrar em contato com:

Gerência de Relações Comerciais e Industriais da IBM Brasil Av. Pasteur, 138-146, Botafogo Rio de Janeiro, RJ CEP 22290-240

Tais informações podem estar disponíveis, sujeitas a termos e condições apropriadas, incluindo em alguns casos o pagamento de uma taxa.

O programa licenciado descrito neste documento e todo o material licenciado disponível são fornecidos pela IBM sob os termos do Contrato com o Cliente IBM, Contrato Internacional de Licença de Programa IBM ou qualquer outro contrato equivalente.

As informações sobre produtos não-IBM foram obtidas junto aos fornecedores dos respectivos produtos, de seus anúncios publicados ou de outras fontes disponíveis publicamente. A IBM não testou esses produtos e não pode confirmar a precisão de seu desempenho, compatibilidade nem qualquer outra reivindicação relacionada a produtos não-IBM. Dúvidas sobre os recursos de produtos não-IBM devem ser encaminhadas diretamente a seus fornecedores.

Todas as declarações relacionadas aos objetivos e intenções futuras da IBM estão sujeitas a alterações ou cancelamento sem aviso prévio, e representam apenas metas e objetivos.

# **Marcas Registradas**

IBM, o logotipo BM, Tivoli, o logotipo Tivoli, AIX, DB2, Informix, OS/2, OS/400, Tivoli Enterprise Console e TME são marcas ou marcas registradas da International Business Machines Corporation nos Estados Unidos e/ou em outros países.

Microsoft, Windows e Windows NT são marcas registradas da Microsoft Corporation nos Estados Unidos e/ou em outros países.

Java e todas as marcas e logotipos baseados em Java são marcas ou marcas registradas da Sun Microsystems, Inc. nos Estados Unidos e/ou em outros países.

UNIX é uma marca registrada do The Open Group nos Estados Unidos e em outros países.

Outros nomes de empresas, produtos e serviços podem ser marcas registradas ou marcas de serviço de terceiros.